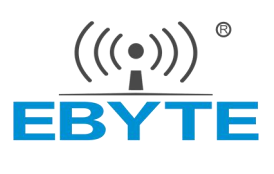

# E104-BT40 产品规格书

双模蓝牙模块 V4.2 协议

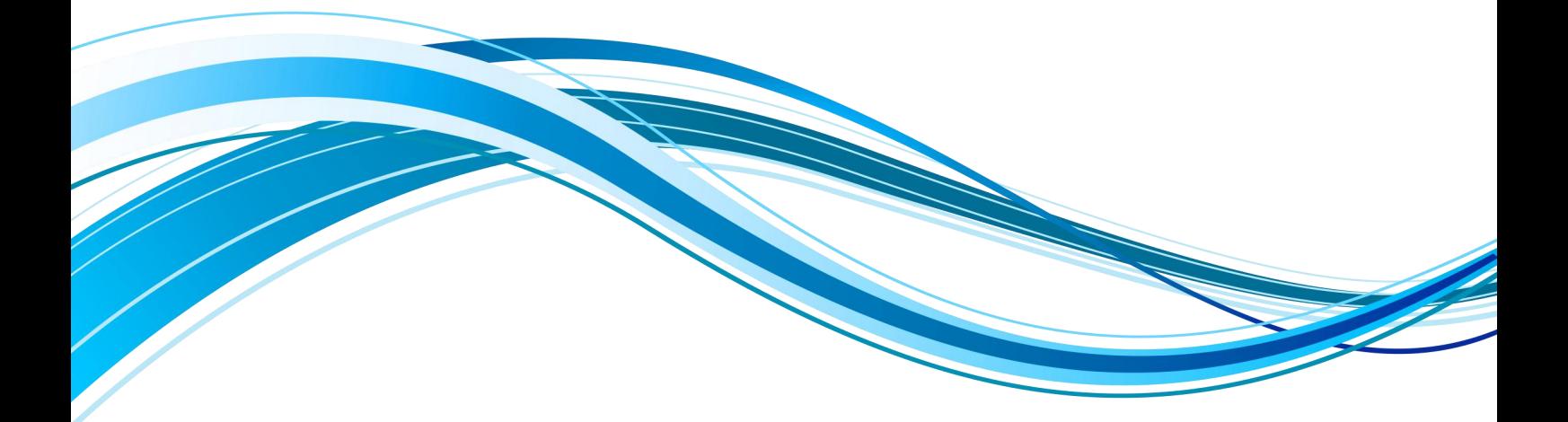

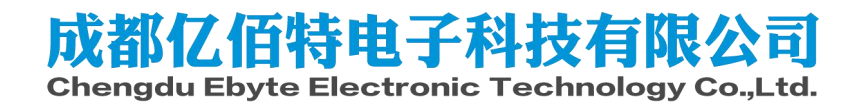

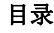

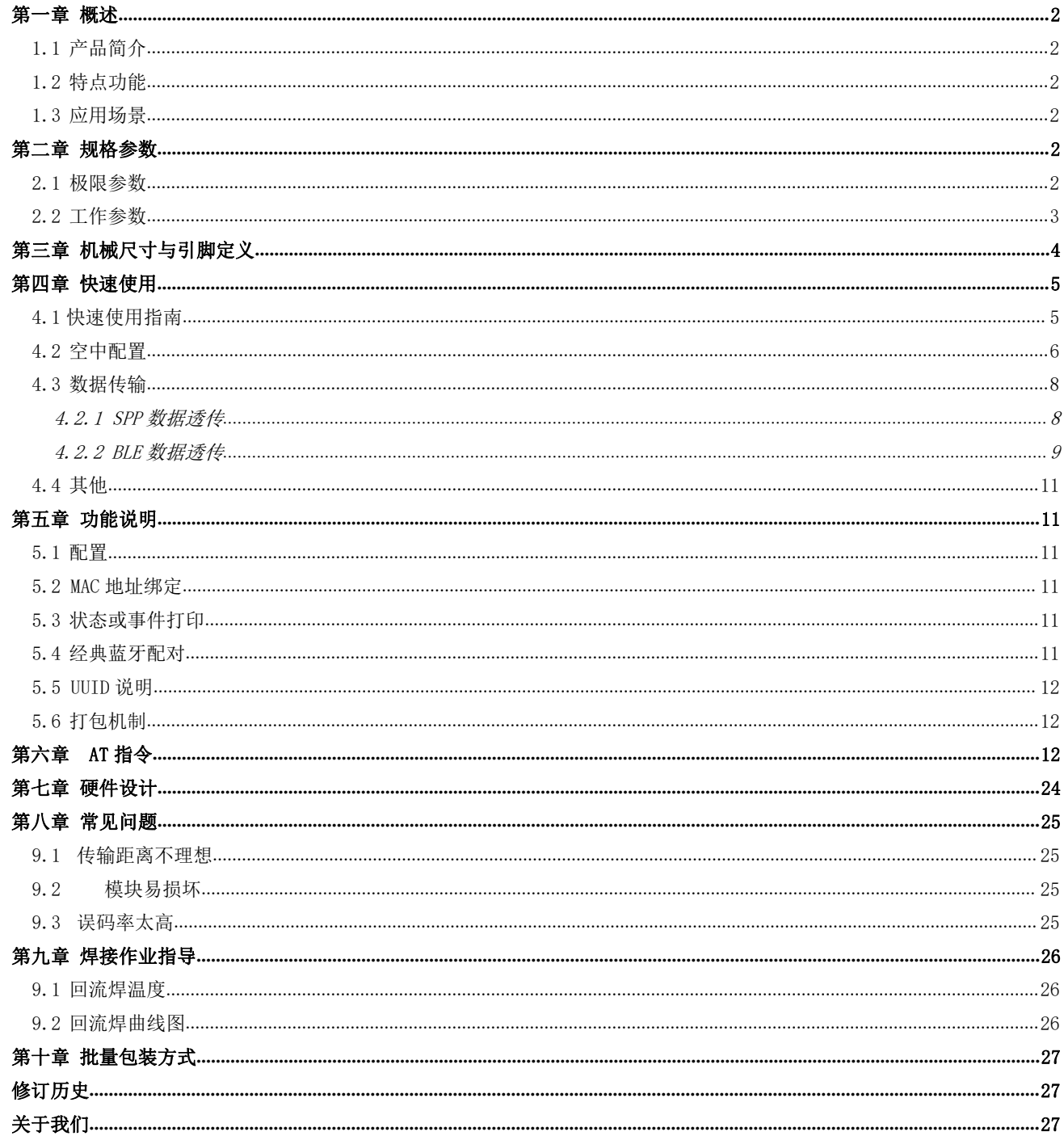

#### <span id="page-2-0"></span>第一章 概述

#### <span id="page-2-1"></span>1.1 产品简介

E104-BT40 模块是一款基于蓝牙 4.2+3.0 版本的串口转双模蓝牙从机模块, 即低功耗蓝牙 BLE 与经典蓝牙 SPP Profile, 可在 BLE 与经典蓝牙之间自由切换, 中国 2.4GHz 领导 ((;\*))<sup>®</sup><br>工作在 2.4GHz 颍段。 工作在 2.4GHz 频段。

E104-BT40 模块使用通用 AT 指令设置参数,操作简单快捷。模块仅支持蓝<br>、机角色, 通过该模块可以使传统的低端串口设备或者 MCU 控制的设备进行无 【 <mark>章 感染</mark> Manufacturer: EBYTE 牙从机角色,通过该模块可以使传统的低端串口设备或者 MCU 控制的设备进行无 线数据传输。是一款低成本,简单,可靠的数据传输模块。

#### <span id="page-2-2"></span>1.2 特点功能

- 支持蓝牙 Bluetooth Specification V4.2 +3.0 协议;
- 支持 AT 指令配置;
- $\bullet$  支持 BLE:
- 支持 SPP 3.0;
- $\bullet$  GPIO 输入/输出:
- $2$ 路 PWM 输出
- 串口缓存 249 字节
- 有效通讯距离 30 米以上
- 支持全球免许可 ISM 2.4GHz 频段;
- 支持 $1^{\sim}$ 2Mbps 空中速率;
- **●** 自带 PCB 板载天线, 无需外接天线。

#### <span id="page-2-3"></span>1.3 应用场景

- 蓝牙无线数据传输
- 无线抄表无线传感
- 智能家居、工业控制
- 工业遥控、遥测
- 智能楼宇、智能建筑
- 自动化数据采集
- 健康传感器
- 汽车检测设备
- 智能机器人

### <span id="page-2-4"></span>第二章 规格参数

<span id="page-2-5"></span>2.1 极限参数

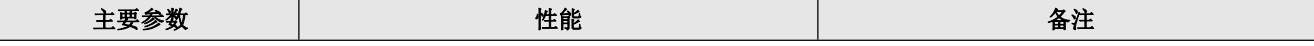

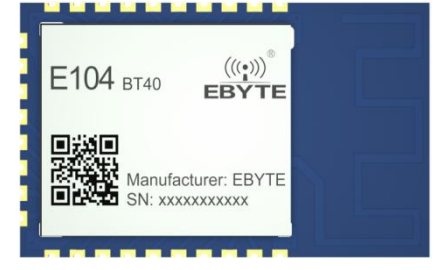

 $\frac{\langle\langle\cdot,\cdot\rangle\rangle}{E\text{EFTE}}$  [成都亿佰特电子科技有限公司](http://www.ebyte.com/product-view-news.aspx?id=300) Element Element Element Apple Theorem and Element Apple Theorem Element Apple Theorem and Element Apple Theorem Element Apple Theorem Apple Theorem Apple Theorem Apple Theorem Appl

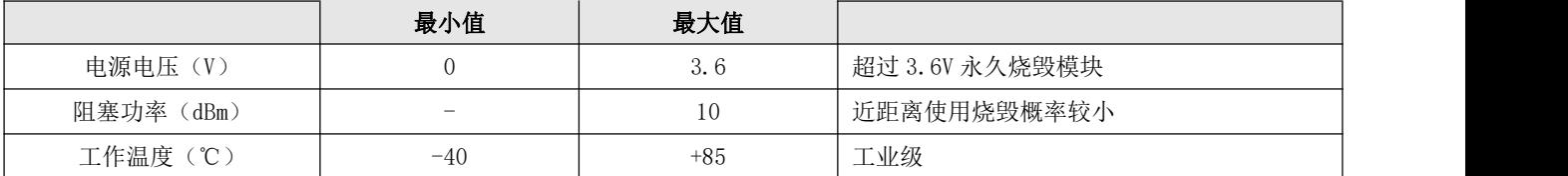

### <span id="page-3-0"></span>2.2 工作参数

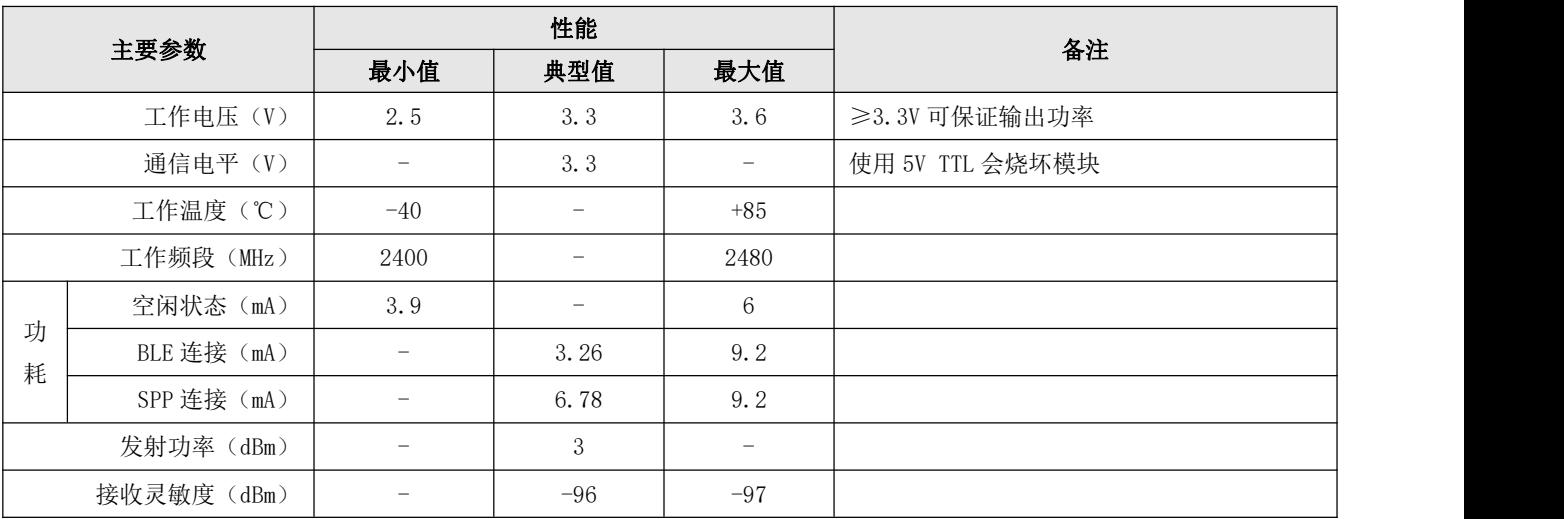

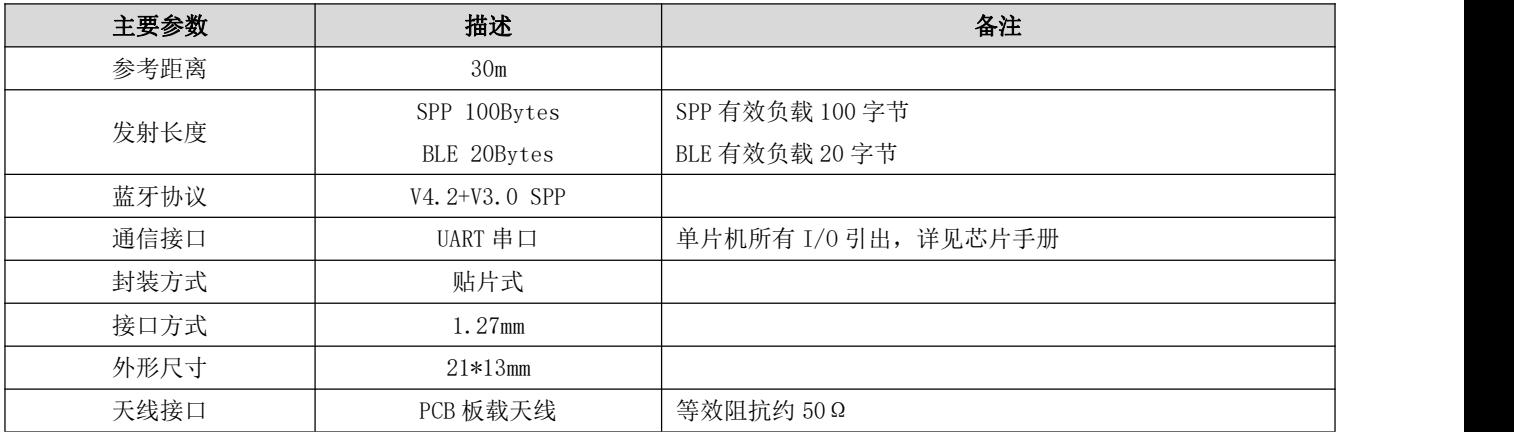

# <span id="page-4-0"></span>第三章 机械尺寸与引脚定义

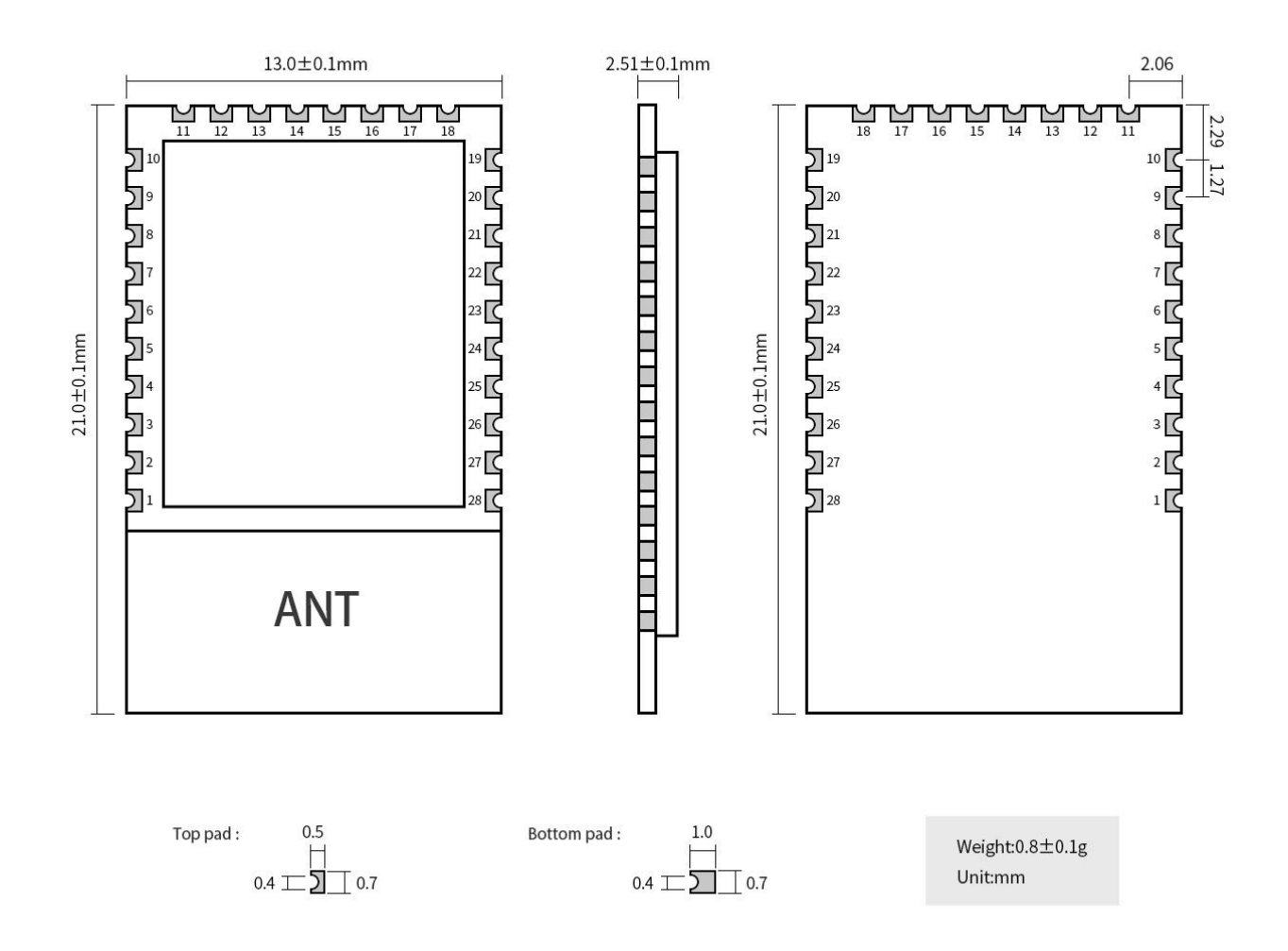

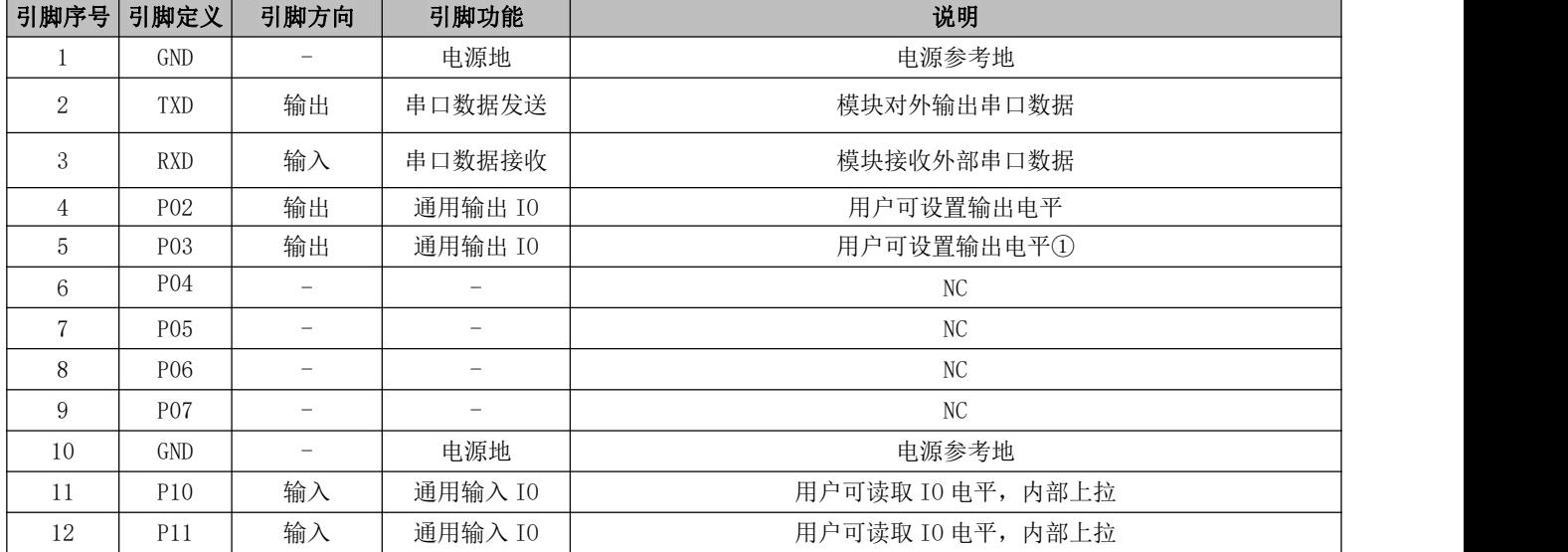

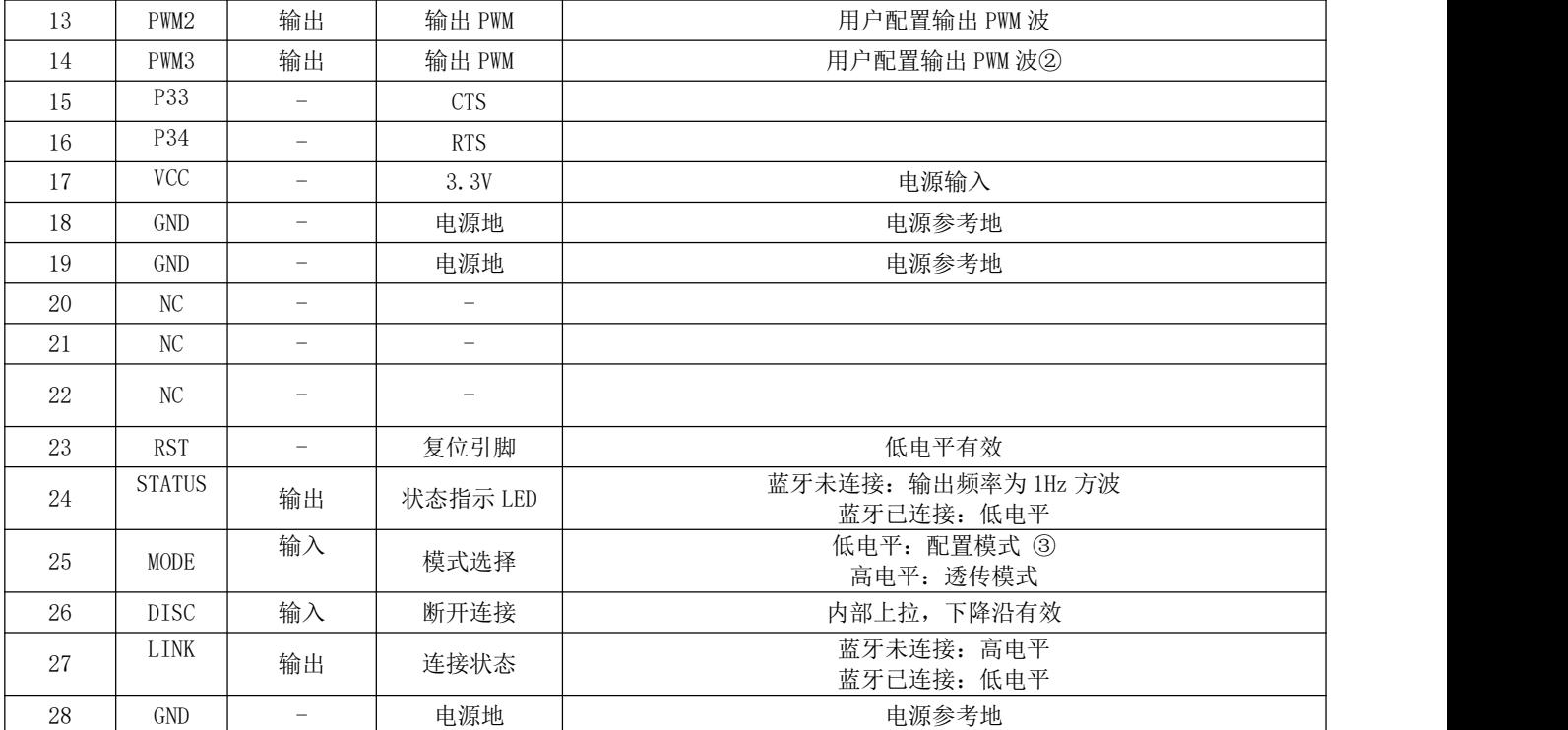

1 用户可配置输出 IO 默认输出低电平,设置后,下次上电后依然按照设置的参数输出电平;

2 PWM 默认关闭,设置后,下次上电后依然按照设置的参数输出 PWM;

3 MODE 引脚切换模式仅在建立连接后有效

### <span id="page-5-0"></span>第四章 快速使用

调试/测试推荐软件:

- PC 端串口工具 -SSCOM. exe 或者 AccessPort
- 手机端 ble 调试 APP BLE-nRF connect 经典蓝牙-蓝牙串口助手

#### <span id="page-5-1"></span>4.1 快速使用指南

- 模块未连接时均为 AT 指令模式,建立连接时,模块进入透传模式,可通过拉低 MODE 引脚进入 AT 指令模式,拉高 MODE 引脚返回透传模式。
- 设置串口工具相关配置(默认配置:115200,8,1,none,none),如下图所示;

j.

|                                                     |                                                                                                    | $\sim$    |                                                      | 多条字符串发送   stm32/GD32 ISP   STC/IAP15 ISP                           |               |                                     |
|-----------------------------------------------------|----------------------------------------------------------------------------------------------------|-----------|------------------------------------------------------|--------------------------------------------------------------------|---------------|-------------------------------------|
|                                                     |                                                                                                    |           | HEX 字符串(双击注释)<br>AT<br>AT+RESET<br><b>AT+RESTORE</b> | - 拖动加宽 厂 循环发送 多条帮助 导入ini<br>点击发送<br>$+ -1$<br>测试指令<br>模块复位<br>恢复出厂 | I1<br>2<br>Iз | 顺序 延时 二<br>ms<br>250<br>250<br>1500 |
|                                                     |                                                                                                    |           | AT+BAUD?<br>AT+BAIM=                                 | 查询波特率                                                              | 4<br>5        | 1000<br>1000                        |
|                                                     |                                                                                                    |           | AT+BAUDABT?                                          | 设置波特率<br>查询波特率任意设置 0                                               |               | 1000                                |
|                                                     |                                                                                                    |           | AT+BAUDABT=                                          | 设置波特率任意设置 0                                                        |               | 1000                                |
|                                                     |                                                                                                    |           | <b>STANDING</b>                                      | 查询流控状态                                                             | Iо            | 1000                                |
|                                                     | Setup                                                                                                    |           | $\times$                                             | 设置流控                                                               | o             | 1000                                |
|                                                     |                                                                                                    |           |                                                      | 杳询软件版本号                                                            | o             | 1000                                |
|                                                     | Settings                                                                                                    |           |                                                      | 查询SPP名称                                                            | o             | 1000                                |
|                                                     | Port                                                                                                    | COM46     | ۰                                                    | 设置SPP名称                                                            | o             | 1000                                |
|                                                     | <b>Baud rate</b>                                                                                                    | 115200    | $\overline{\phantom{a}}$                             | 杳间BLE名称                                                            | lo            | 1000                                |
|                                                     | 8<br>Data bits                                                                                                    |           | ٠                                                    | 设置BLE名称                                                            | lo            | 1000                                |
|                                                     |                                                                                                    |           |                                                      | 音询蓝牙MAC                                                            | o             | 1000                                |
|                                                     | Stop bits                                                                                                    |           | $\overline{\phantom{a}}$                             | 查询配对模式                                                             | o             | 1000                                |
|                                                     | Parity                                                                                                    | None      | ۰                                                    | 设置配对模式                                                             | lo            | 1000                                |
|                                                     |                                                                                                    | None      | $\overline{\phantom{a}}$                             | 查询配对码                                                              | lo.           | 1000                                |
|                                                     | Flow control                                                                                                    |           |                                                      | 设置配对码                                                              | lo.           | 1000                                |
|                                                     |                                                                                                    |           |                                                      | 20无注释                                                              | I٥            | 1000                                |
|                                                     |                                                                                                    | <b>OK</b> | Cancel                                               | 设置GPIO输出                                                           | 10.           | 1000                                |
|                                                     |                                                                                                    |           |                                                      | 设置GPIO输出                                                           |               | $0$ 1000 $+$                        |
| 清除窗口 打开文件   与最新(1) 连传测试源文本\测试源文本\10k. txt 发送文件   停止 |                                                                                                    |           |                                                      | 青发送区   「 最 前   English 保存参数                                        |               | 隐藏 一                                |
| 端口号 COM46 USB-SERIAL CH340                          | ▼     F HEX显示 保存数据   F 接收数据到文件   F HEX发送   定时发送: 20                                                                       |           |                                                      | ms/次 厂 加回车换行。                                                      |               |                                     |
|                                                     |                                                                                                    |           |                                                      | ms 第1 字节 至 末屋 → 加校验 None                                           |               |                                     |
| 更多串口设置<br>关闭串口け                                     | □ 加时间戳和分包显示,超时时间: 20<br>1234567890123456789012345678901234567890123456789012345678901234567890123456789012345678901234567 |           |                                                      |                                                                    |               |                                     |
| RTS V DTR 波特率: 115200<br>$\overline{\phantom{a}}$   | 8901234567890                                                                                                    |           |                                                      |                                                                    |               |                                     |
| 为了更好地发展SSCOM软件<br>发送<br>语您注册嘉立创P结尾客户                |                                                                                                    |           |                                                      |                                                                    |               |                                     |

图表 4-1-1 SSCOM 参数配置

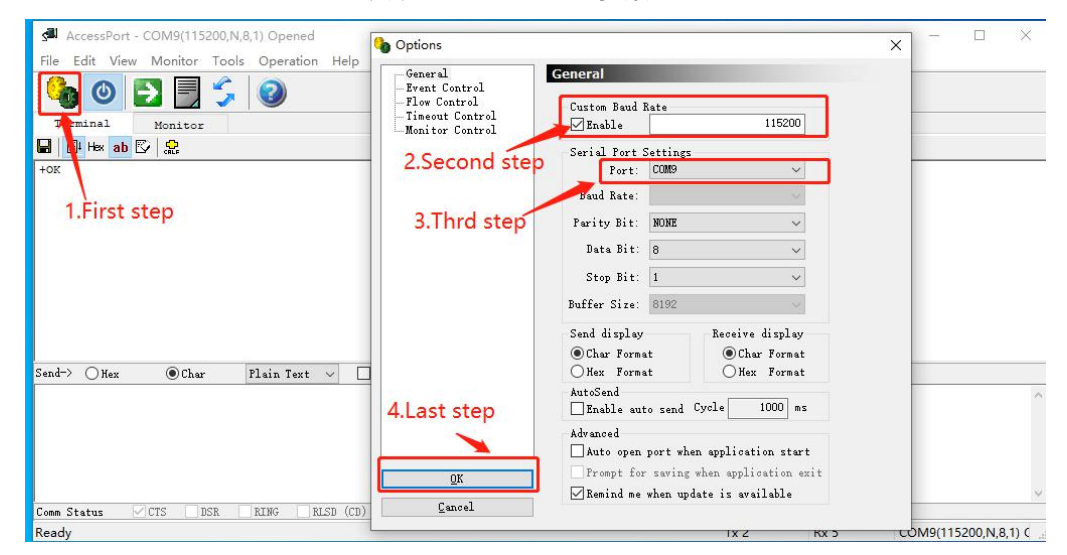

图表 4-1-2 AccessPort 参数配置,其他参数默认

按照 6.4 指令表所示指令,按照 6.2 节指令说明,发送 AT 指令配置模块

#### <span id="page-6-0"></span>4.2 空中配置

- 仅 BLE 角色建立连接时,可使用空中配置
- 打开 app "nRF connect",开始扫描设备,找到设备"CDEBYTE\_BLE", 连接该设备

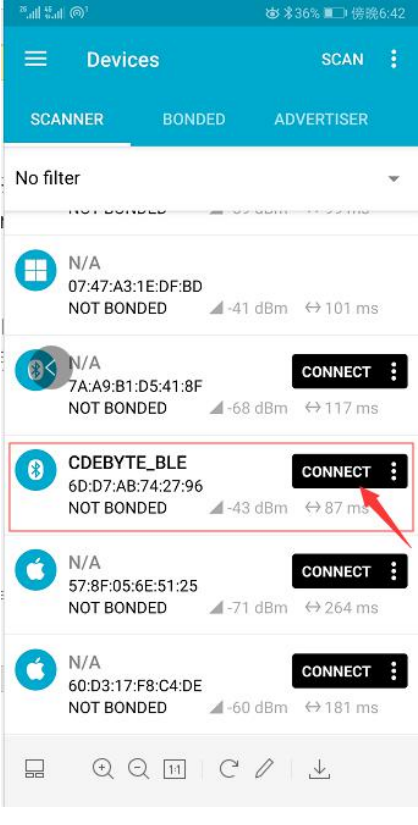

图表 4-2 nRF connect 扫描列表图

打开 UUID 为 FFF0 的服务,打开配置通道 write

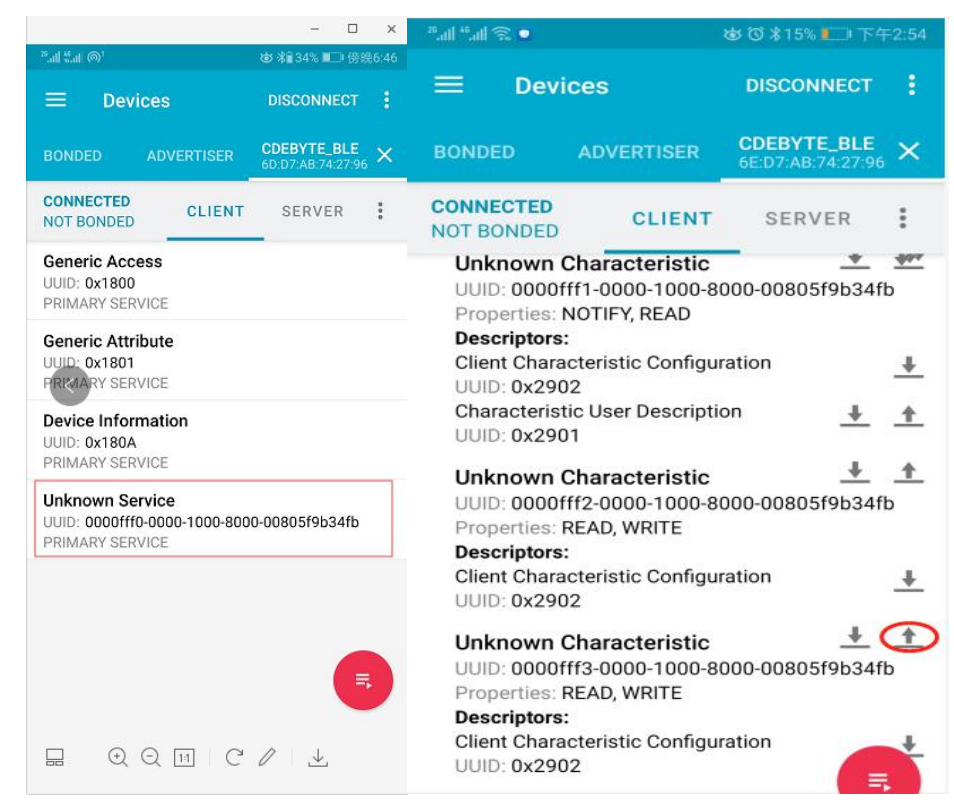

图表 4-3 nRF connect 连接和开启写通道

● 发送认证指令:AT+AUTH=123456, 模块返回" 0x2B-4F-4B-0D-0A"表示认证成功

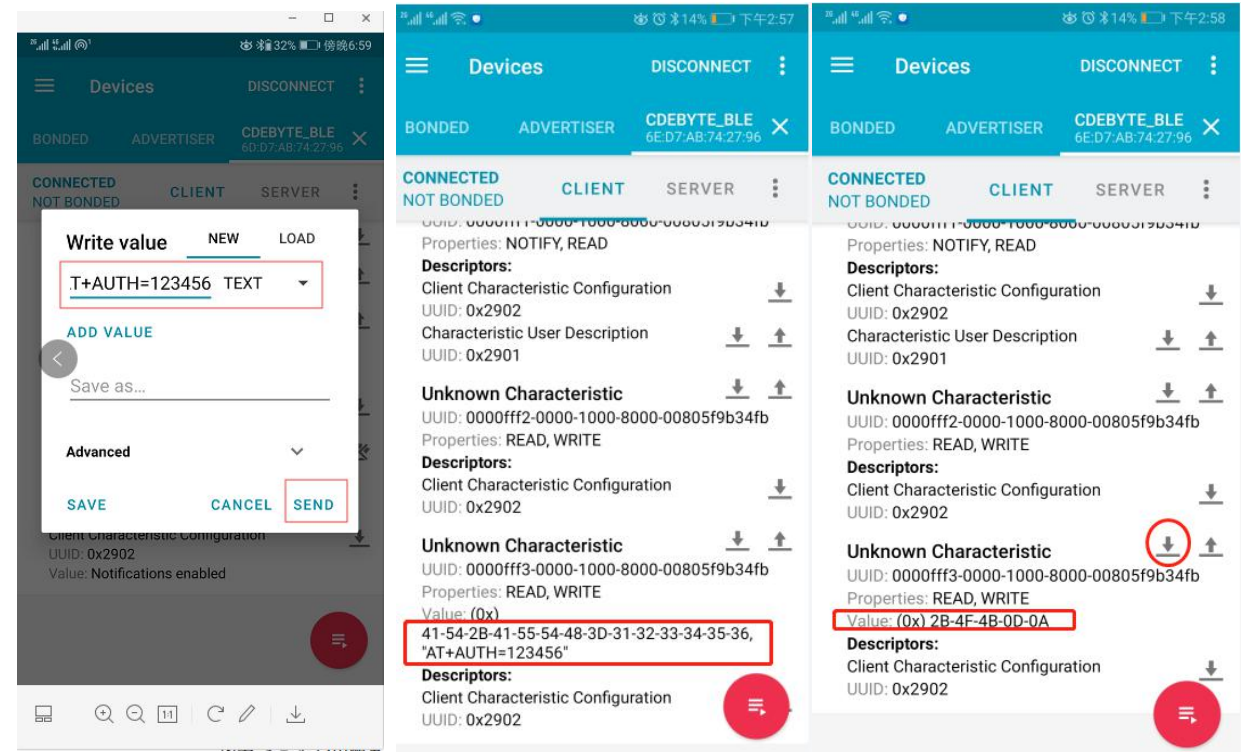

图表 4-4 RF connect 空中配置流程

- 按照 6.4 节指令表所示指令,6.2 节指令说明,配置模块
- 返回的消息格式参照 6.4 节指令表,部分指令可能多显示几个 0x00,可忽略; 苹果用户返回的消息过长时,如查询蓝牙名称,可能根据 APP 的不同只能显示 22 字节,这时请将设置的值限制在合理 的的长度。

#### <span id="page-8-0"></span>4.3 数据传输

模块上电,经典蓝牙和 BLE 均处于可发现状态,数据传输注意事项详见 5.2 节。 测试条件:

- 使用手机作为主机,模块作为从机
- 串口工具: SSCOM 或者 AccessPort
- 其他参数为默认配置

#### <span id="page-8-1"></span>4.3.1 SPP 数据透传

1.模块上电并使能串口打印(AT+LOGMSG=1); 2.打开蓝牙串口助手,搜索到蓝牙名称为: CDEBYTE\_SPP,连接, 串口打印 STA:connect:[mac]

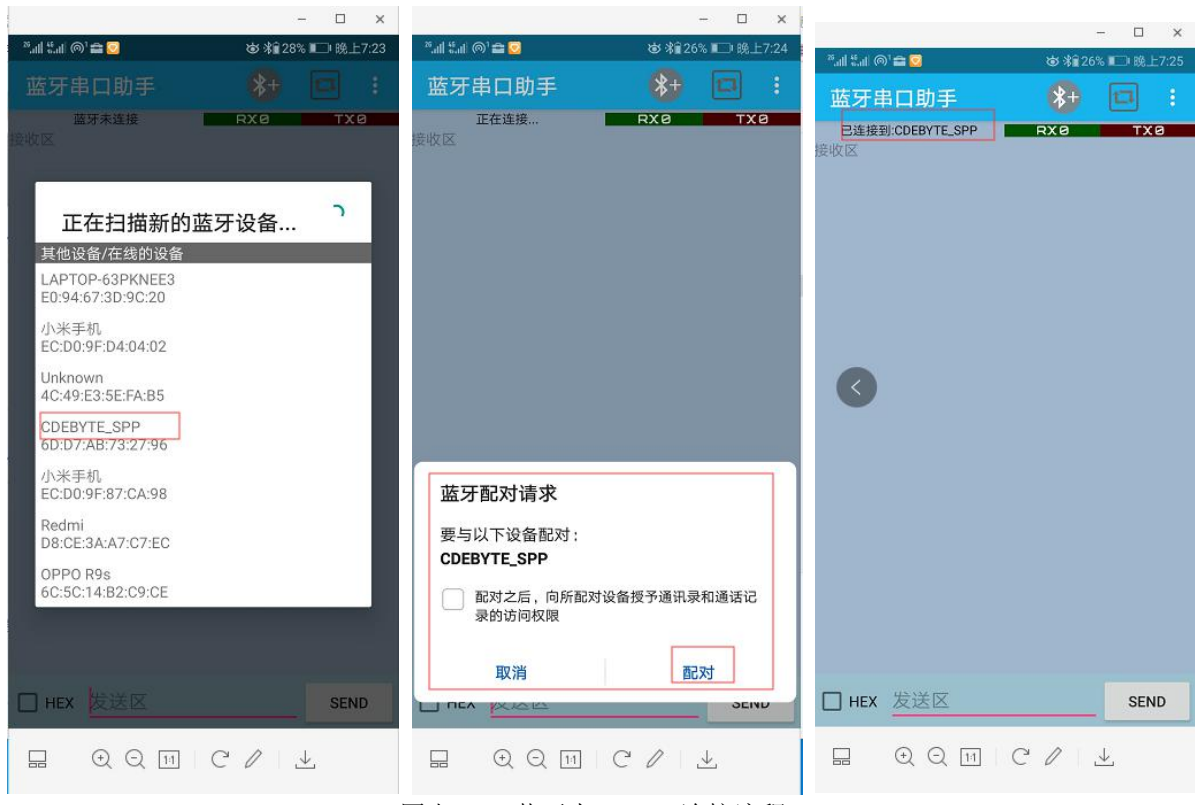

图表 4-4 蓝牙串口 APP 连接流程

- 3.模块连接成功后打印"STA:connected",LINK 引脚为低。
- 4.手机 app 或者打开串口开始数据透传。

#### <span id="page-9-0"></span>4.3.2 BLE 数据透传

1.模块上电并使能串口打印(AT+LOGMSG=1);

2. 打开 nRF connect, 搜索到蓝牙名称为: CDEBYTE\_BLE, 连接, 串口打印 STA:connect: [mac]

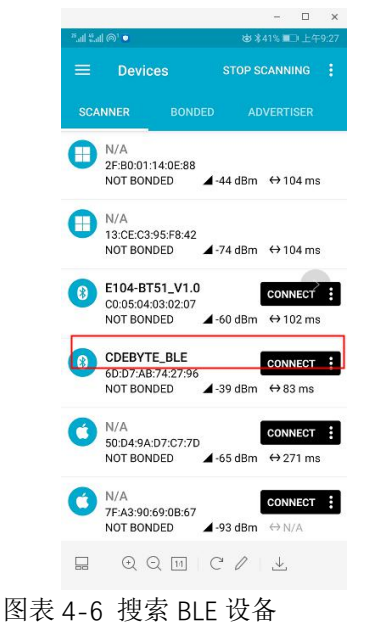

3.找到"Unknown Service",打开通知,SSCOM 发送"1234567890"

c

N

P

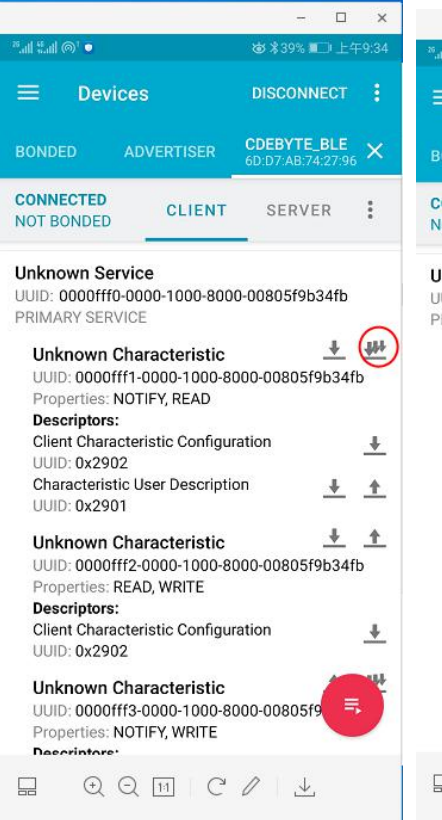

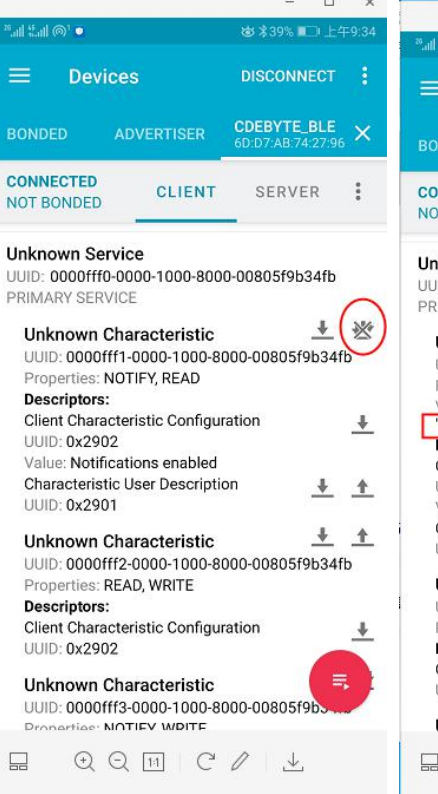

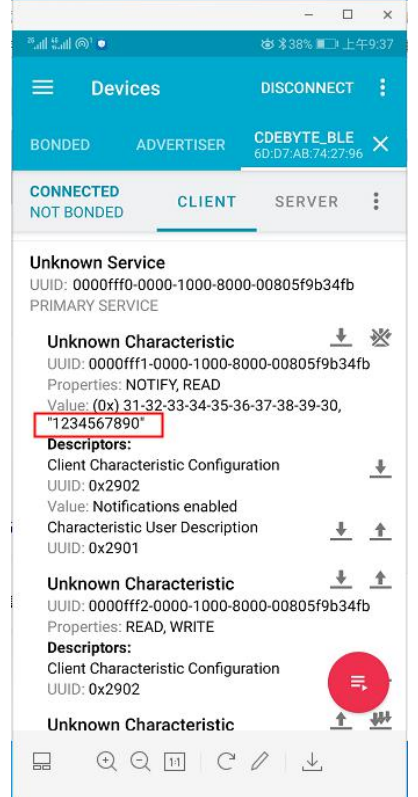

图表 4-7 nRF connect 打开通知、接收数据

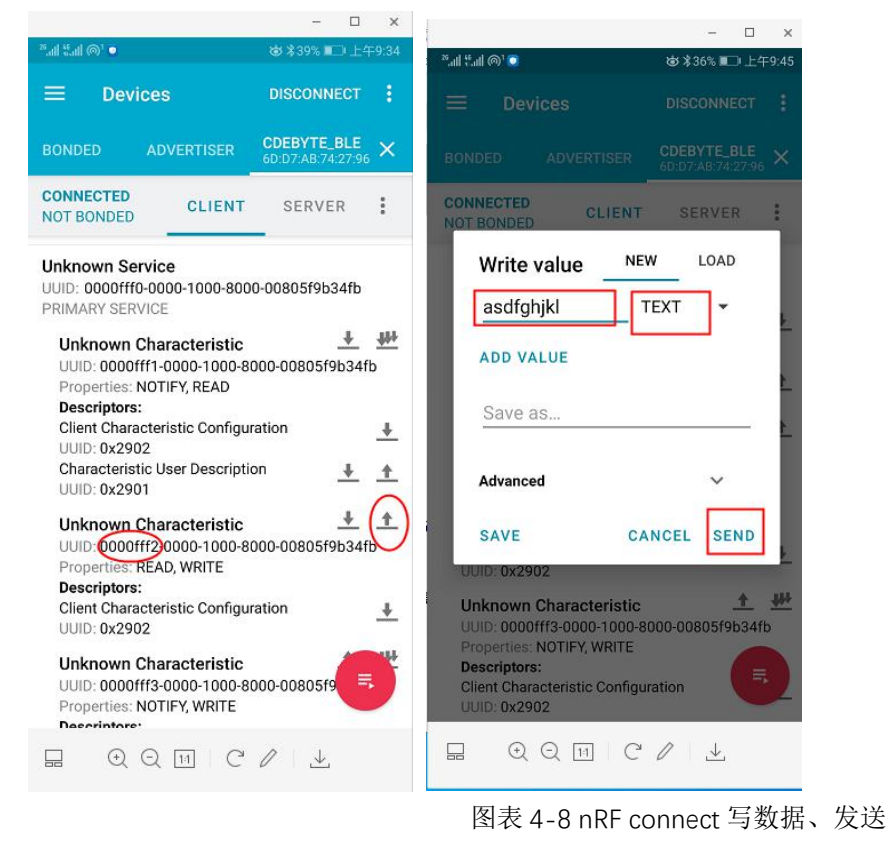

4.nRF connect 发送"asdfghjkl"

#### <span id="page-11-0"></span>4.4 其他

模块上电约 120ms 可接收 AT 指令 模块上电至蓝牙初始化完成需要 1500ms。 BLE 断开重连建议间隔 1500ms。

#### <span id="page-11-1"></span>第五章 功能说明

#### <span id="page-11-2"></span>5.1 配置

模块支持两种配置模式:串口配置,空中配置(BLE)。空中配置前必须通过 AT+AUTH =123456(初始密码)验证密码。验证 通过后才允许使用空中配置。空中配置认证周期为本次连接,若设备断开后重新连接需要重新认证。

未连接时,模块始终处于配置模式。此时 MODE 引脚无效。

连接成功后,根据 MODE 引脚电平确定模块当前为配置模式,还是数据传输模式。MODE 引脚为高电平为数据传输模式, 为低电平时为配置模式。

MODE 引脚检测到有效改变时,锁存当前状态。每次状态改变保持时间为 200ms 以上有效。

#### <span id="page-11-3"></span>5.2 MAC 地址绑定

经典蓝牙支持 MAC 地址绑定。如开启 MAC 地址绑定功能。设备仅连接已设置的 MAC 地址设备。

#### <span id="page-11-4"></span>5.3 状态或事件打印

指令 AT+LOGMSG 配置开启状态信息串口打印功能。状态信息包括:初始化、连接、断开,格式如下:

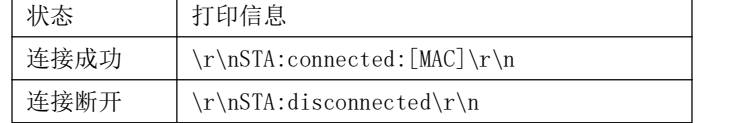

#### <span id="page-11-5"></span>5.4 经典蓝牙配对

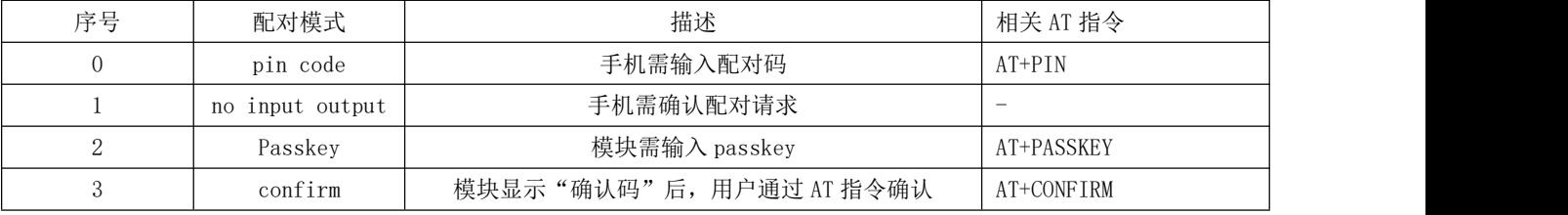

Pin code 配对,需要手机或电脑端输入 PIN 码,即模块设置的 PIN 码 (AT+PIN 指令),输入正确后方能建立连接。若主 机为模块,主机与模块设置相同的的 PIN 码即可。

no input output 配对,仅需手机确认。

Passkey 配对 手机端随机给出 6 位 ASCII 码,模块使用 AT+PASSKEY 指令输入该 6 位 ASCII 码即可建立连接。

Confirm 配对 手机端生成 6 位 ASCII 码,并发送给模块,模块通过串口打印+CONFIRM:[6 位 ASCII 码],确认相同后输 入 AT+COMFIRM=YES 建立连接, 或者 AT+COMFIRM=NO 拒绝连接请求。

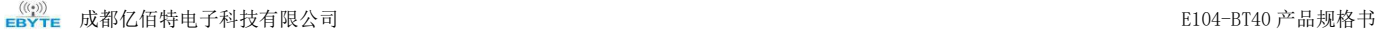

#### <span id="page-12-0"></span>5.5 UUID 说明

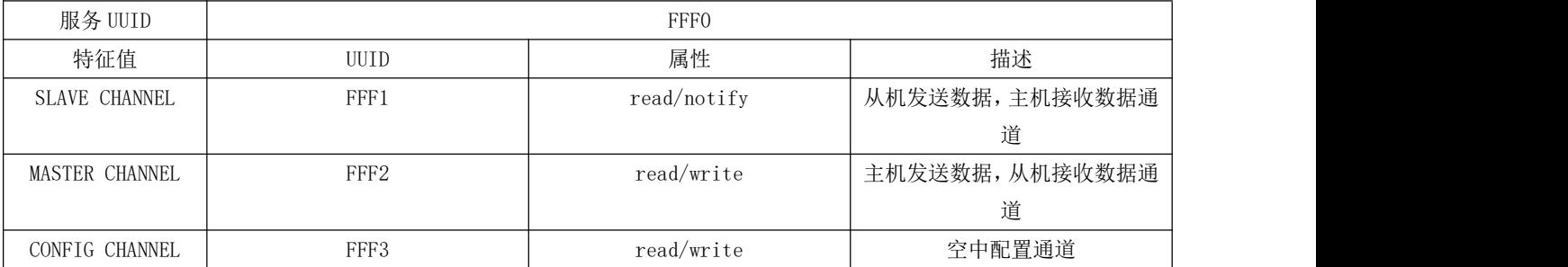

128 位 UUID 为 00 00 xx xx 00 00 10 00 80 00 00 80 5f 9b 34 fb xx xx 为 16 位 UUID。

#### <span id="page-12-1"></span>5.6 打包机制

无论处于哪种波特率下的数据传输,建议在上层做校验重传处理。

E104-BT40 模块在 BLE 模式下,串口一次最多可以处理 100 字节的数据包,打包为 20 字节一包。移动设备(Android 5.0 版本以下)发往模块的数据包,必须自行分包(1-20 字节/包)发送,模块收到数据包后,会依次转发到模块的串口。

E104-BT40 模块在 SPP 模式下,串口一次最多可以接收并处理 249 字节的数据包。移动设备发往模块的数据包,请自行 分包发送(1-121 字节/包)。

打包间隔说明:

- BLE 每 20 字节插入 20ms
- spp 每 100 字节插入 20ms

#### <span id="page-12-2"></span>第六章 AT 指令

6.1 默认参数

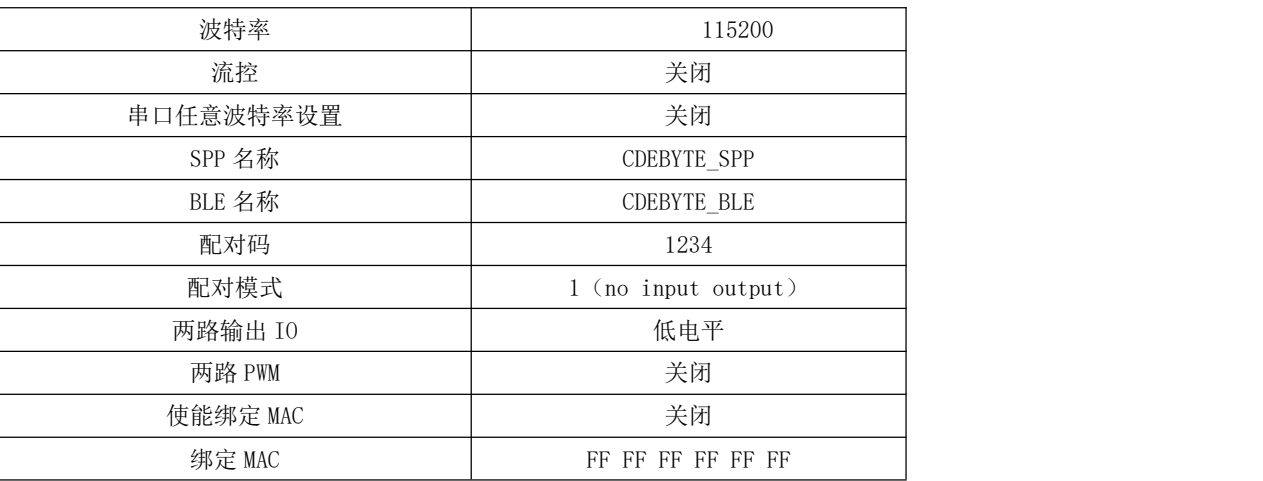

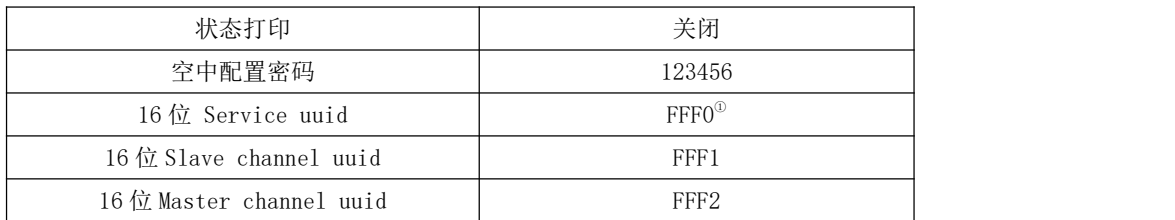

1 :128 位 UUID 为 00 00 xx xx00 00 10 00 80 00 00 80 5f 9b 34 fb xx xx 为 16 位 UUID。

### 6.2 指令说明

所有 AT 指令无需加回车(\r)、换行(\n)

AT 指令的返回结果以\r\n 结束(返回 HEX 除外),6.3 节指令表中响应均以\r\n 结束。 指令错误应答格式+ERR=[NUM]。(NUM 为 ASCII)

#### 6.3 AT 指令错误代码说明

错误代码返回形式—ERROR(错误码索引序号)

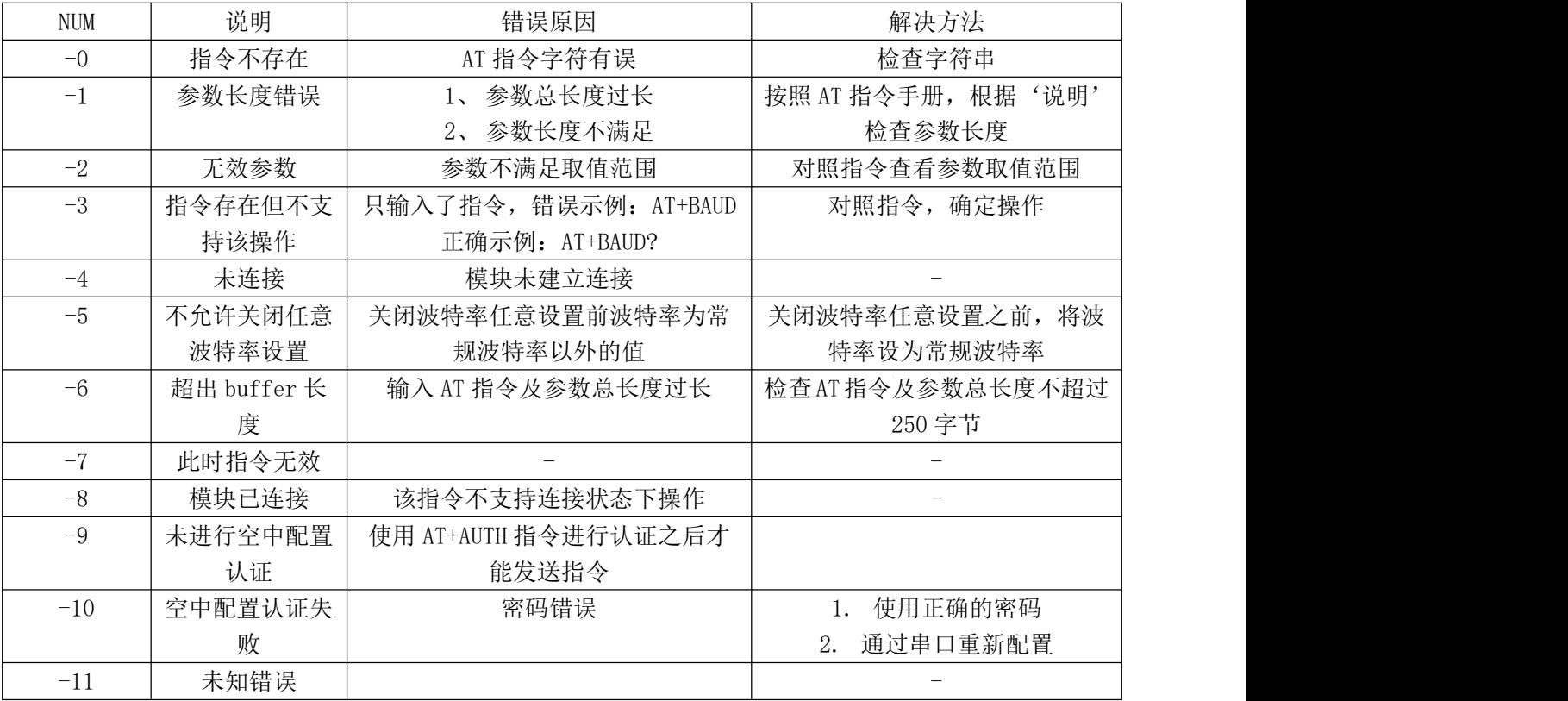

### 6.4 指令表

#### 6.4.1 AT 测试指令

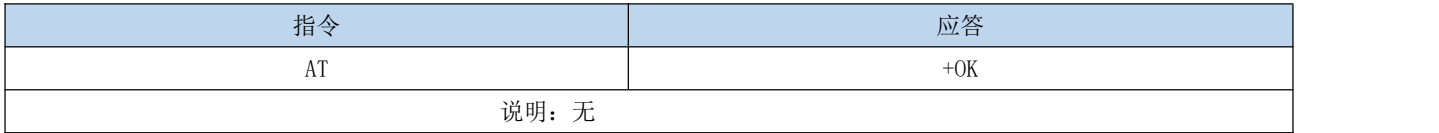

### 6.4.2 AT+RESET 复位指令

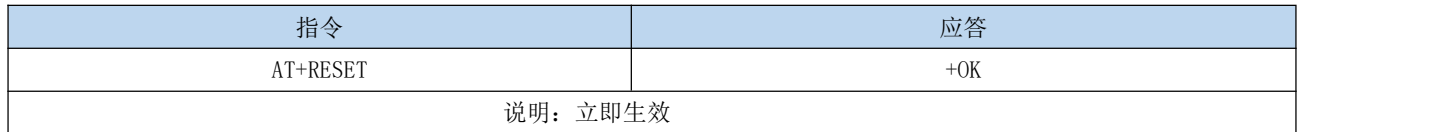

#### 6.4.3 AT+RESTORE 恢复出厂指令

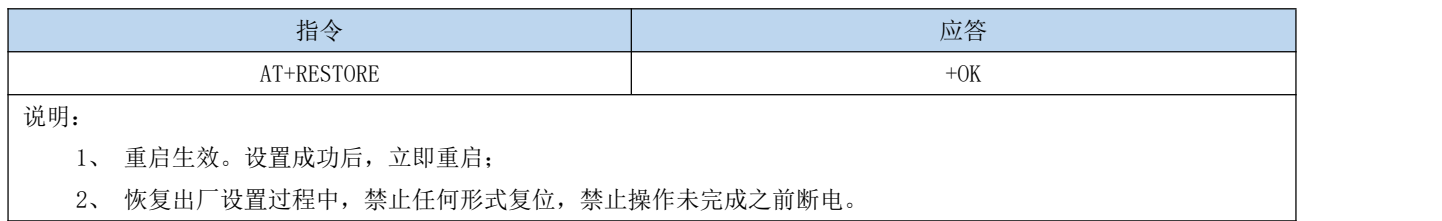

### 6.4.4 AT+BAUDABT 打开/关闭任意波特率设置

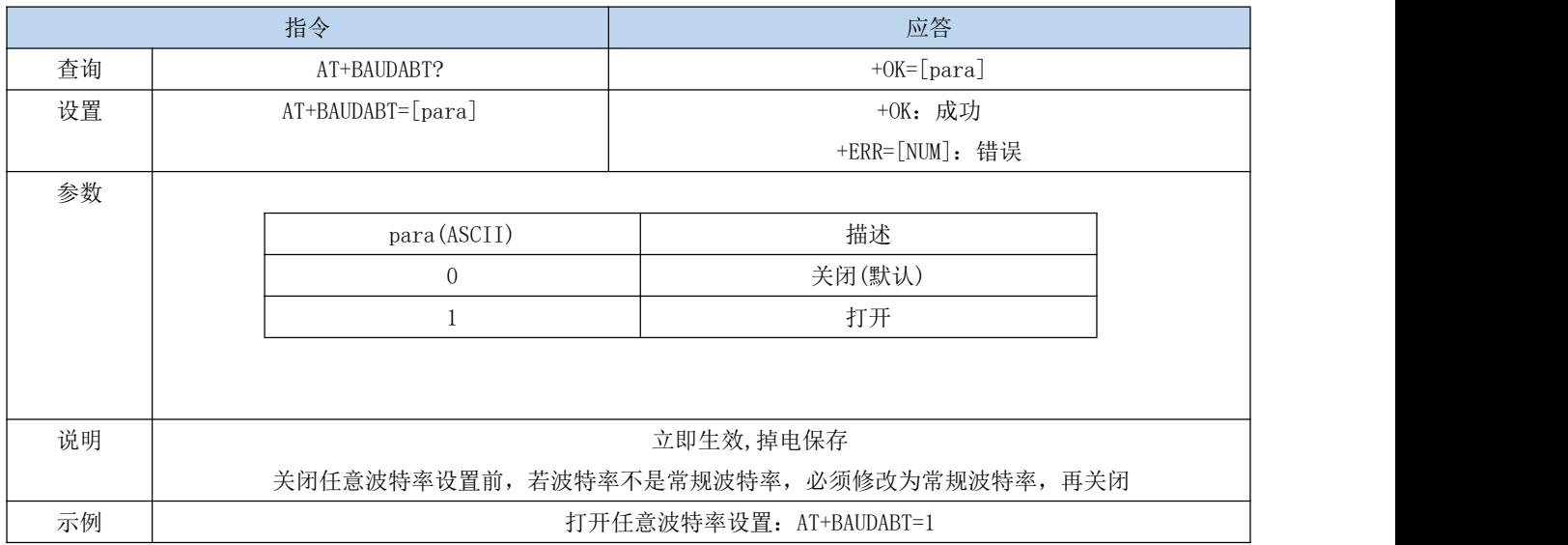

### 6.4.5 AT+BAUD 串口波特率

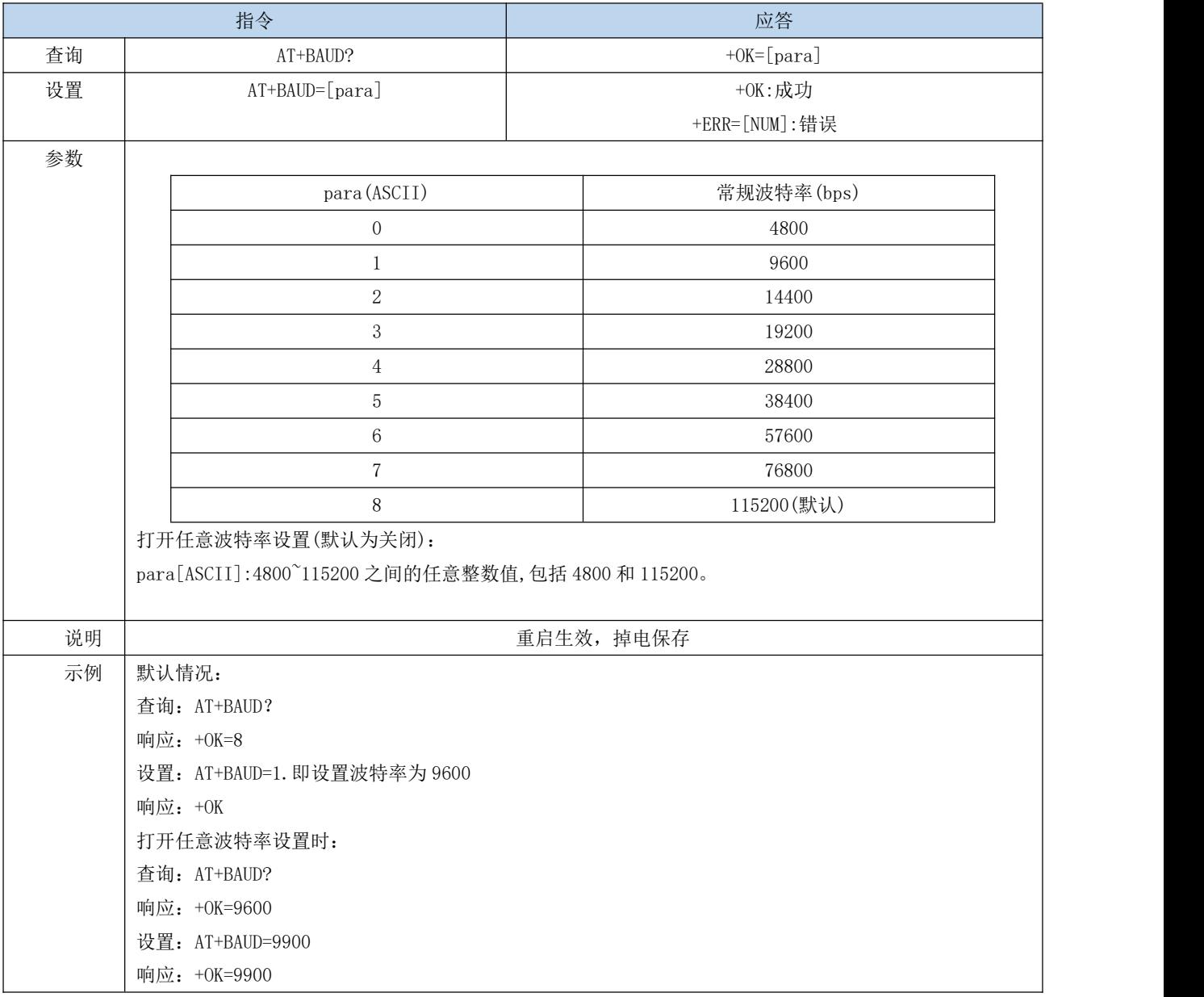

### 6.4.6 AT+HWFC 流控

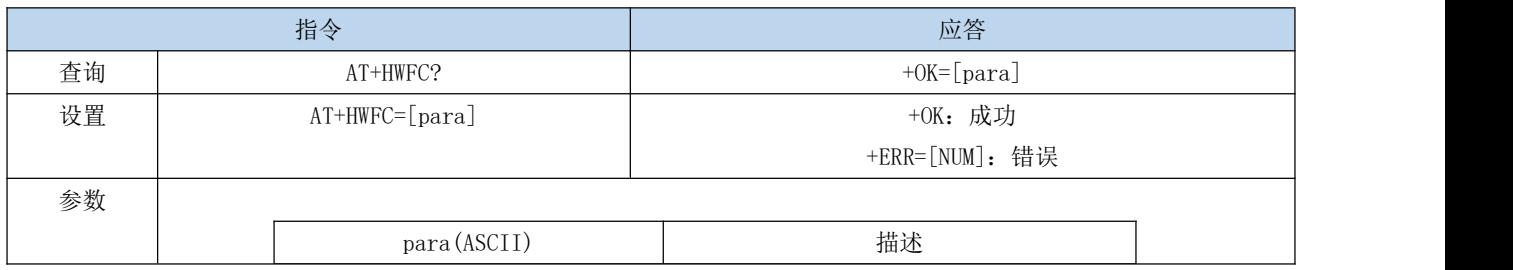

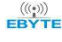

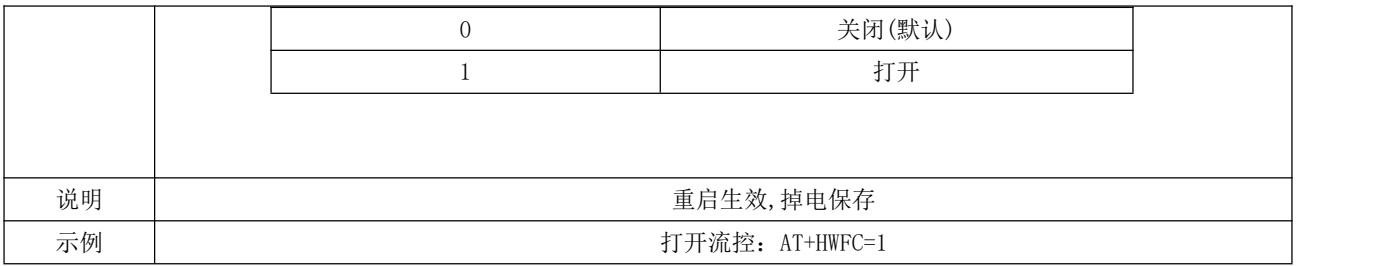

### 6.4.7 AT+DEVSWVER 软件版本号

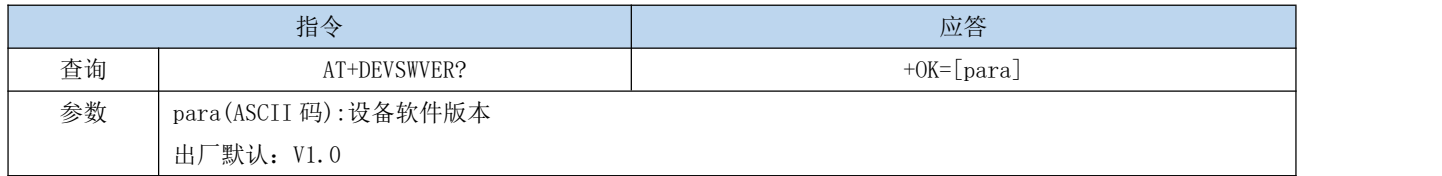

### 6.4.8 AT+SPPNAME SPP 名称

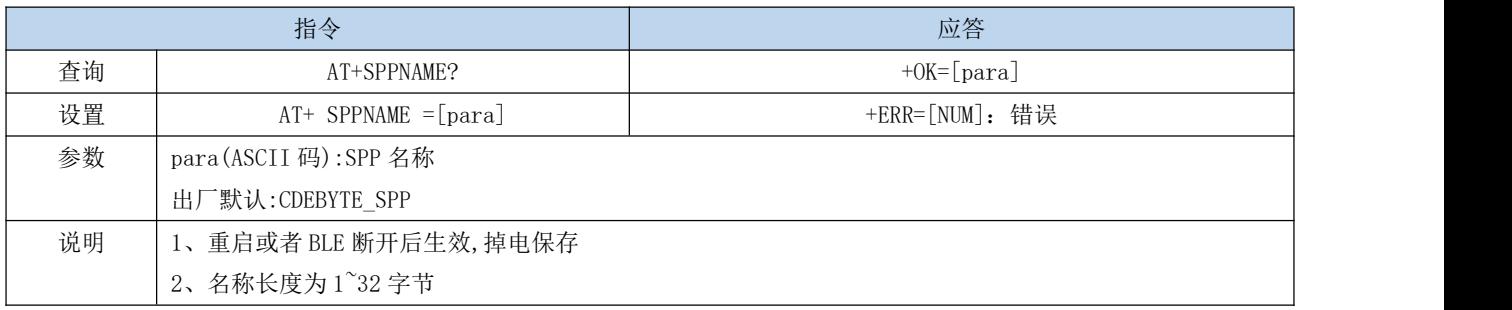

#### 6.4.9 AT+BLENAME BLE 广播名称

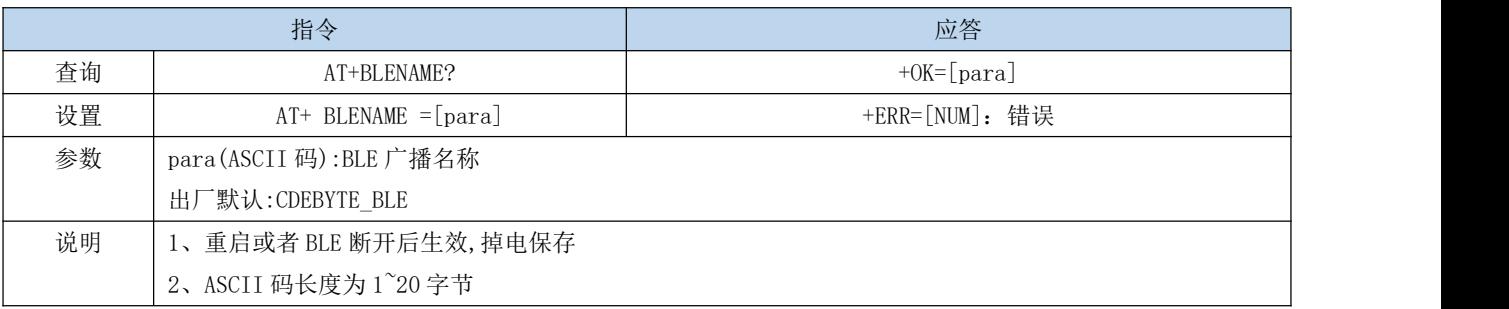

#### 6.4.10 AT+MAC SPP MAC 地址

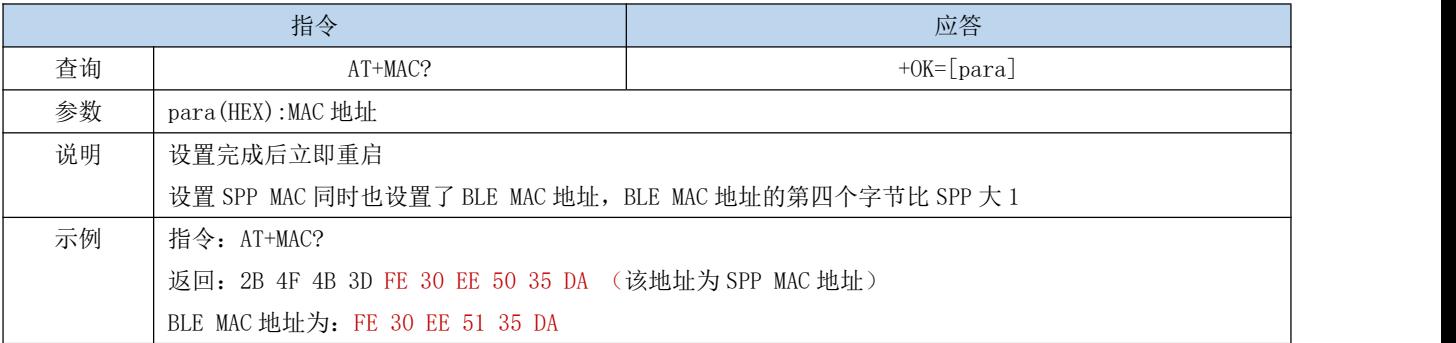

### 6.4.11 AT+PAIRMODE 经典蓝牙配对模式

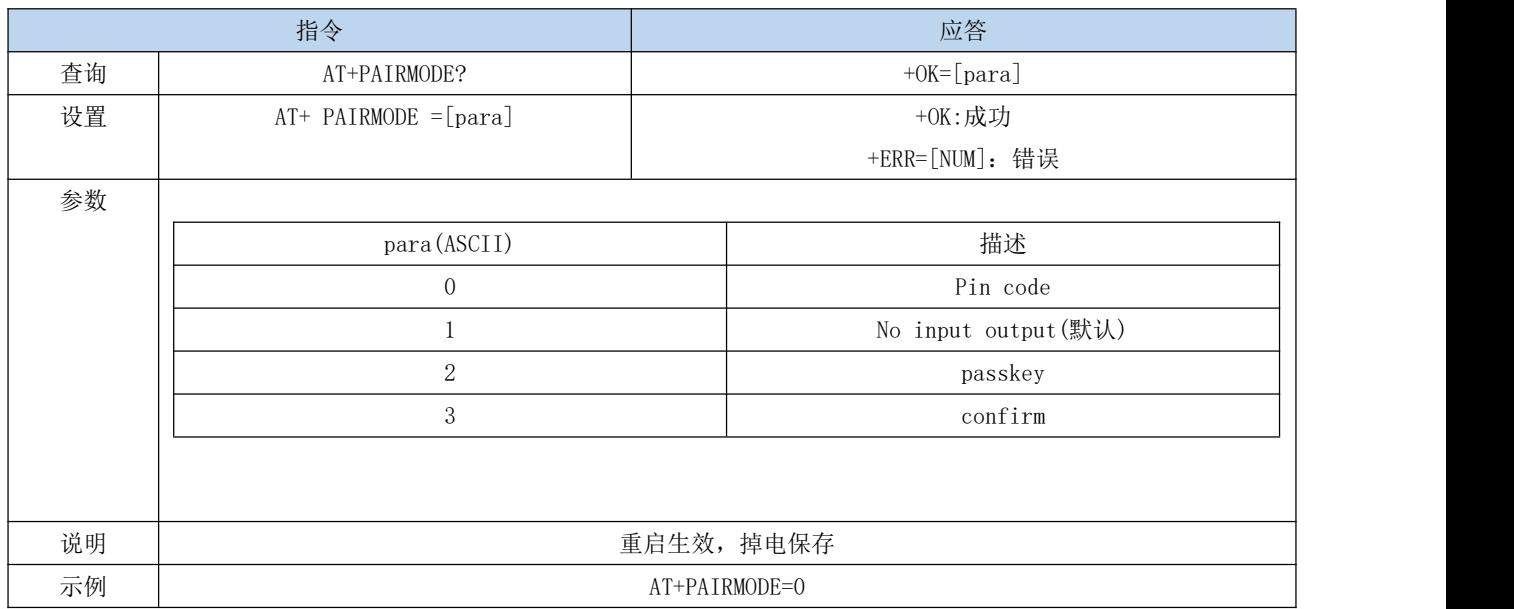

### 6.4.12 AT+PIN 经典蓝牙配对码

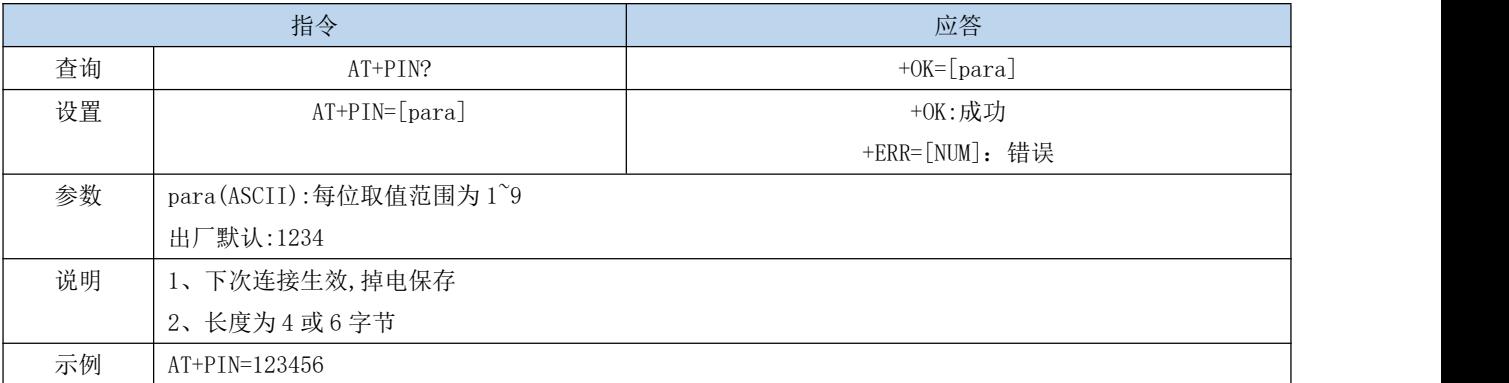

### 6.4.13 AT+P02 P02 输出

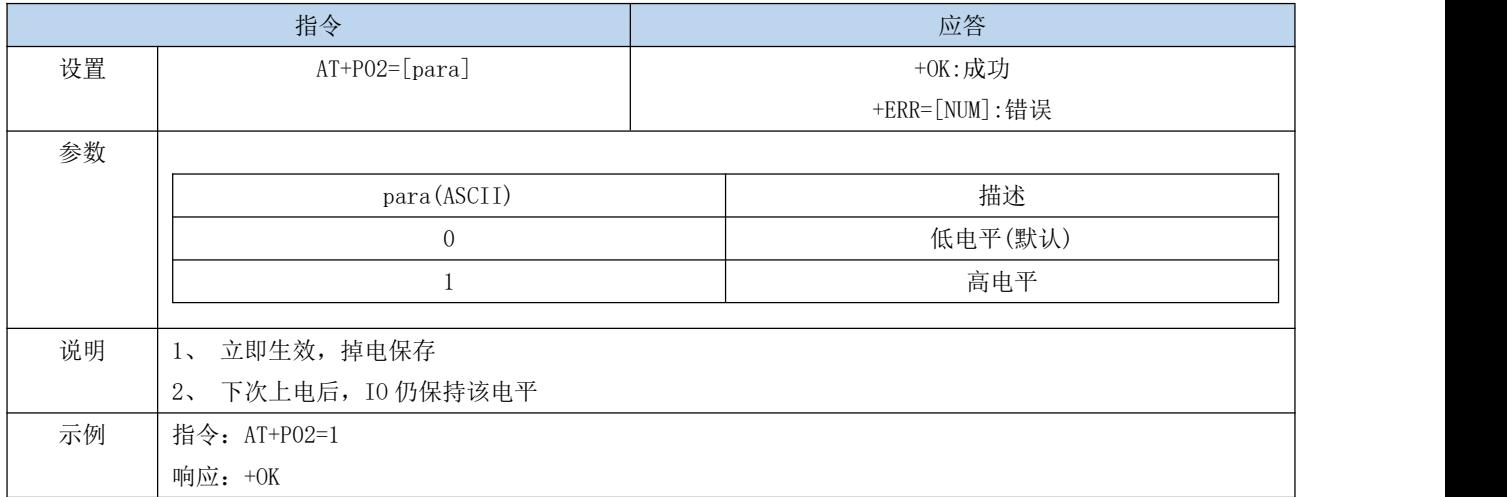

#### 6.4.14 AT+P03 P03 输出

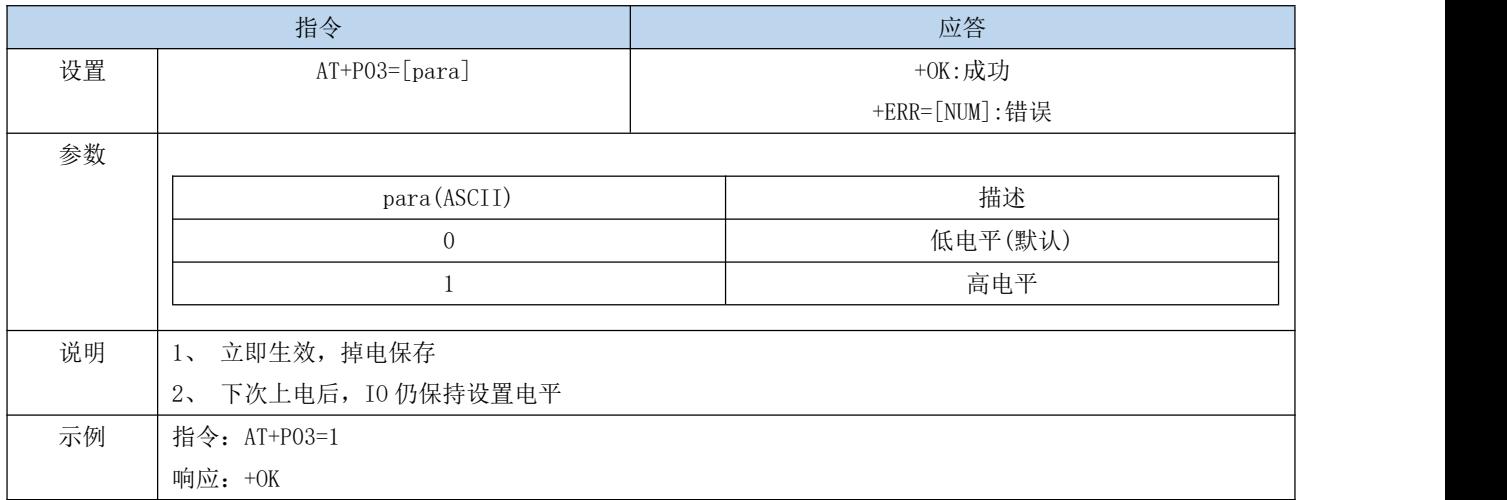

## 6.4.15 AT+P10 P10 输入

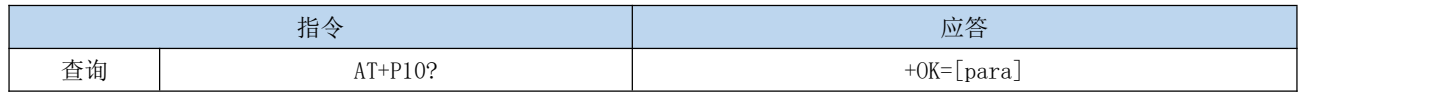

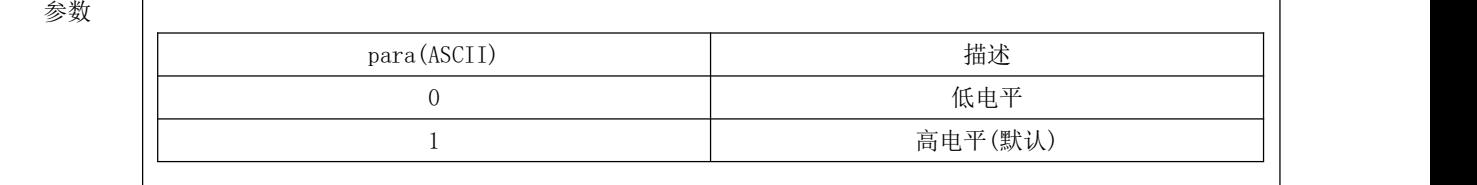

### 6.4.16 AT+P11 P11 输入

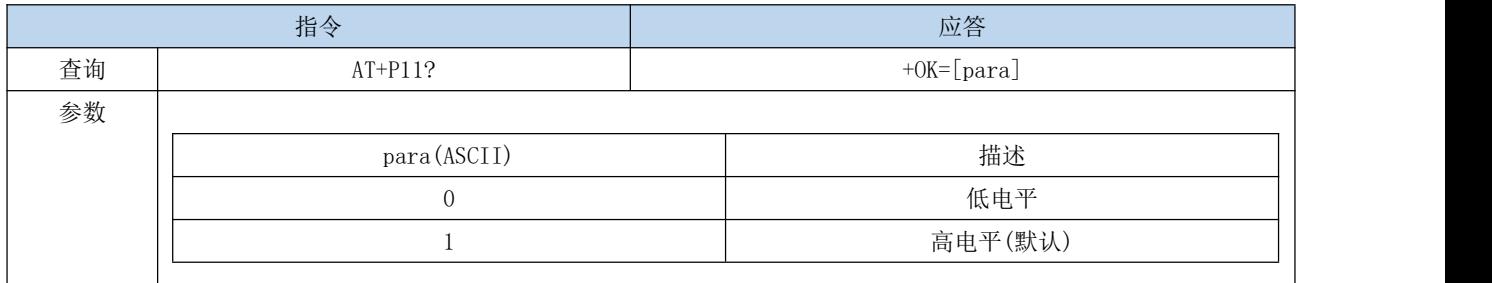

### 6.4.17 AT+PWM2 PWM2 输出

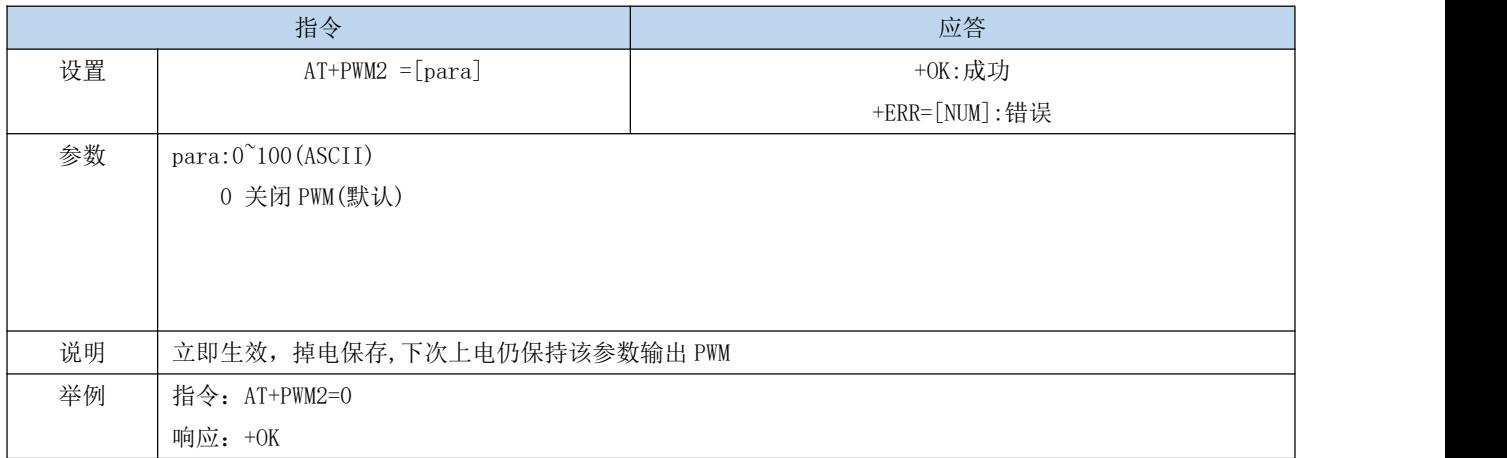

### 6.4.18 AT+PWM3 PWM3 输出

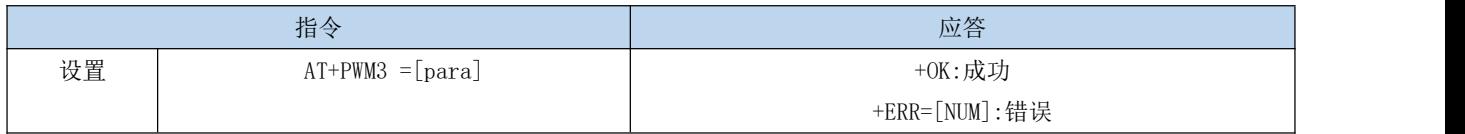

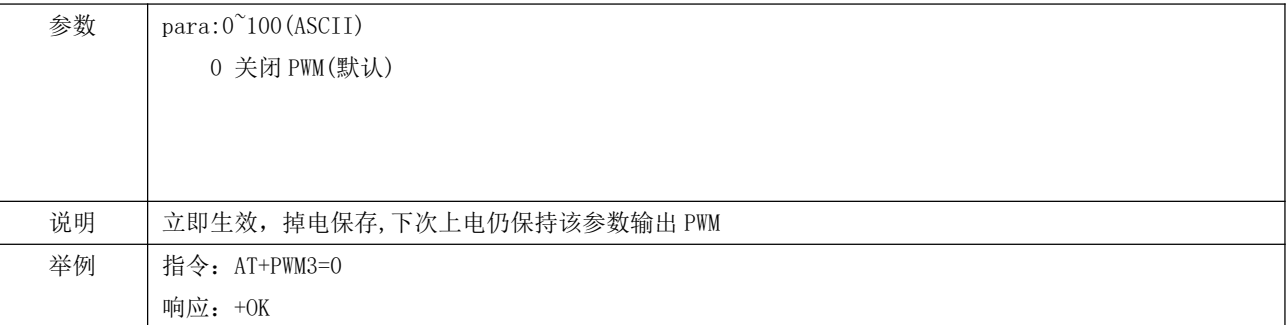

### 6.4.19 AT+DISCON 断开当前连接

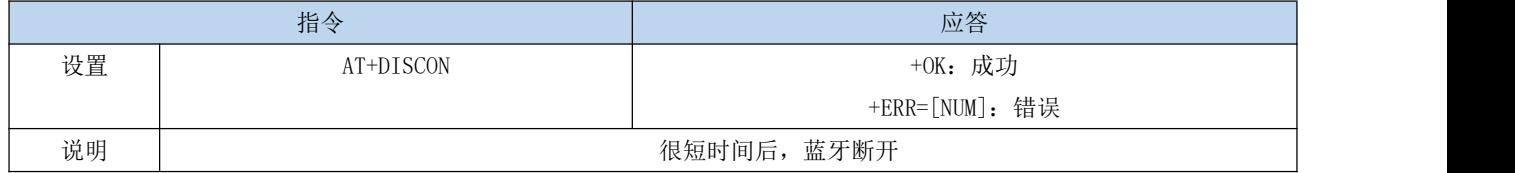

### 6.4.20 AT+LOGMSG 运行状态输出

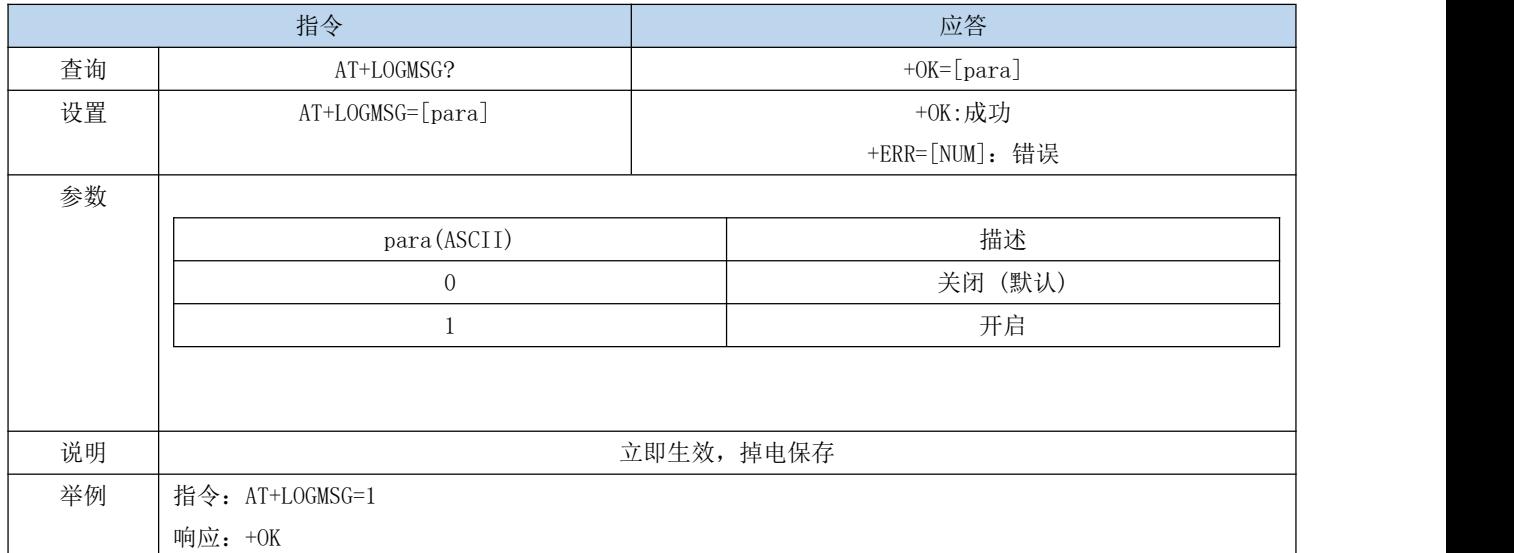

### 6.4.21 AT+CLOSESPP 关闭 SPP

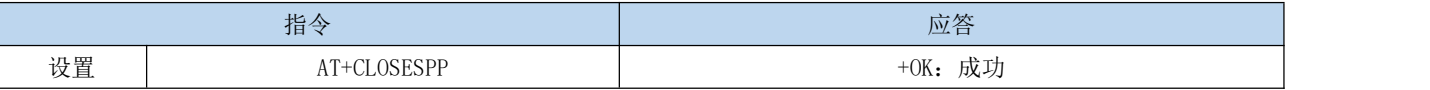

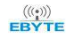

说明 立即生效

#### 6.4.22 AT+OPENSPP 打开 SPP

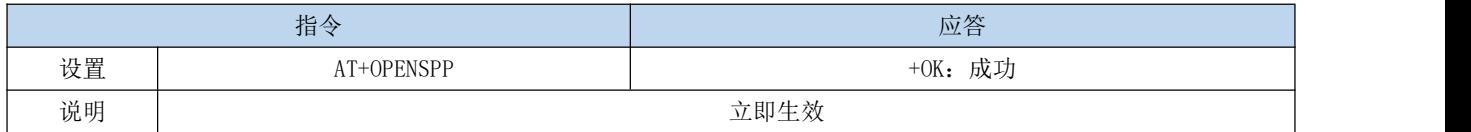

### 6.4.23 AT+STATE 查询蓝牙状态

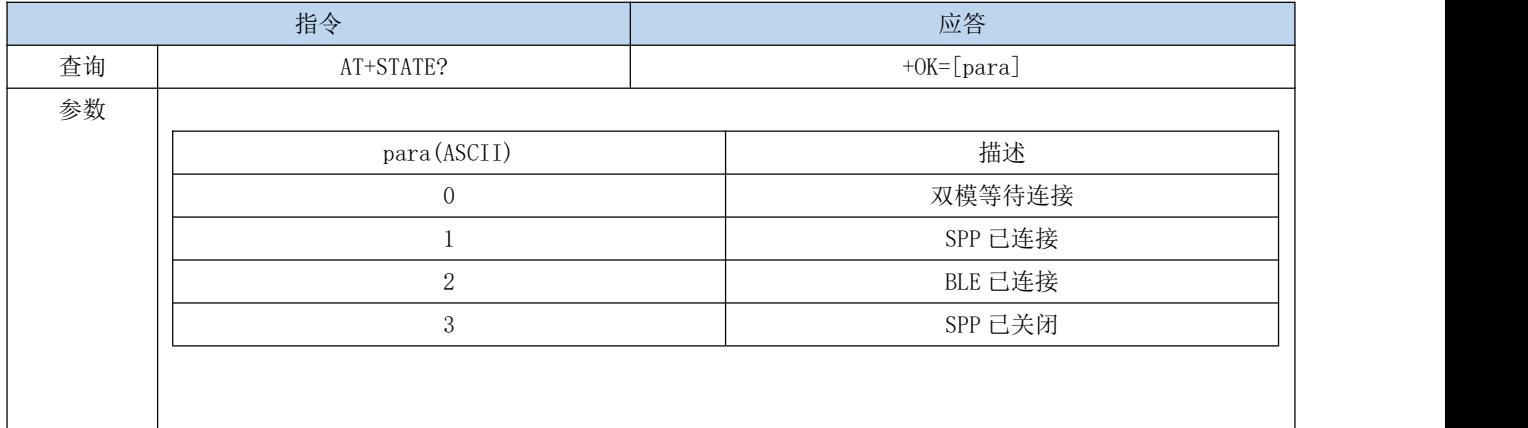

#### 6.4.24 AT+BOND 绑定使能

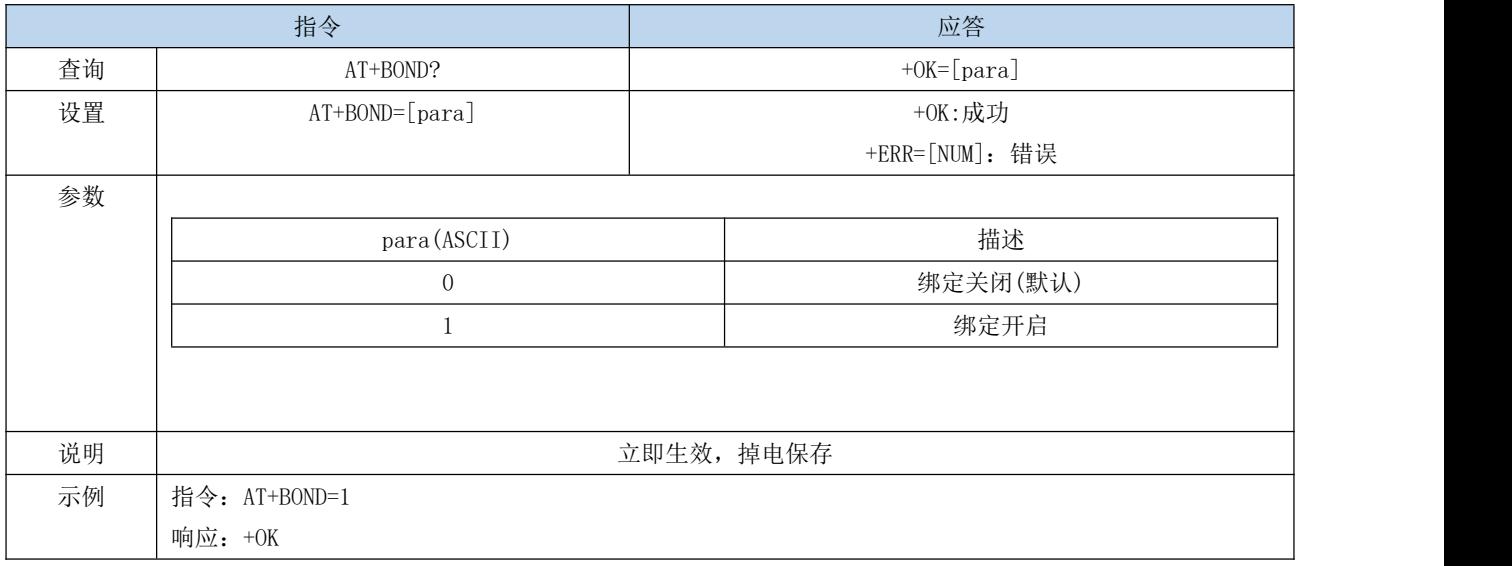

### 6.4.25 AT+BONDMAC 绑定 MAC 地址

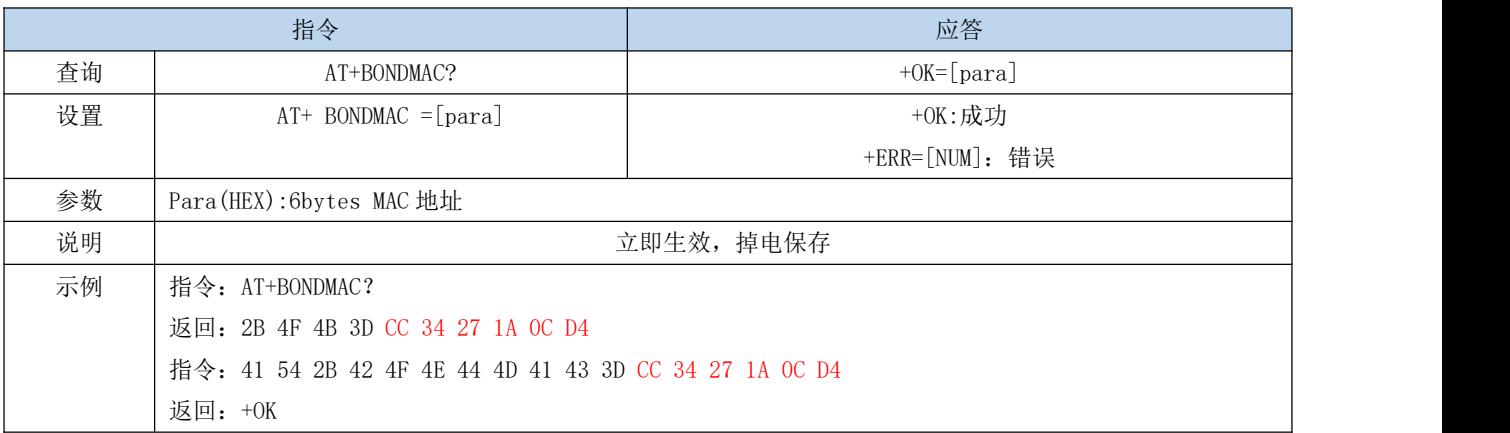

### 6.4.26 AT+PASSKEY 输入配对秘钥

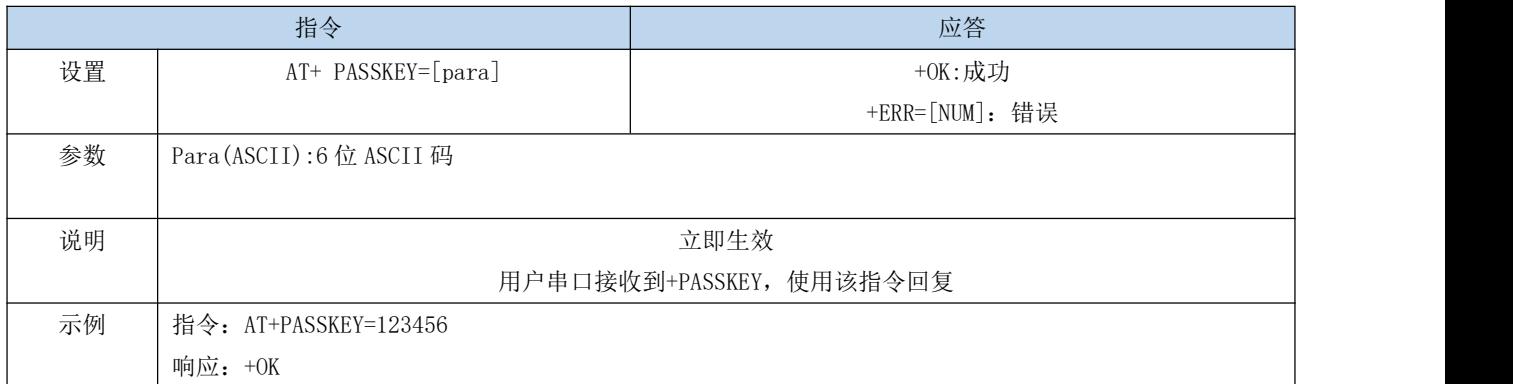

### 6.4.27 AT+CONFIRM 经典蓝牙密码验证

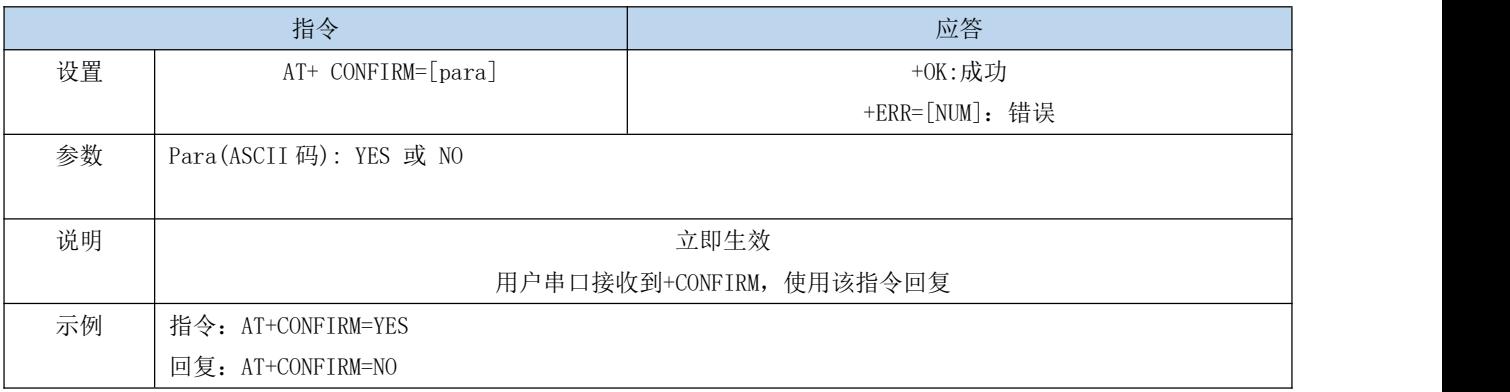

### 6.4.28 AT+AUTH 空中配置密码认证

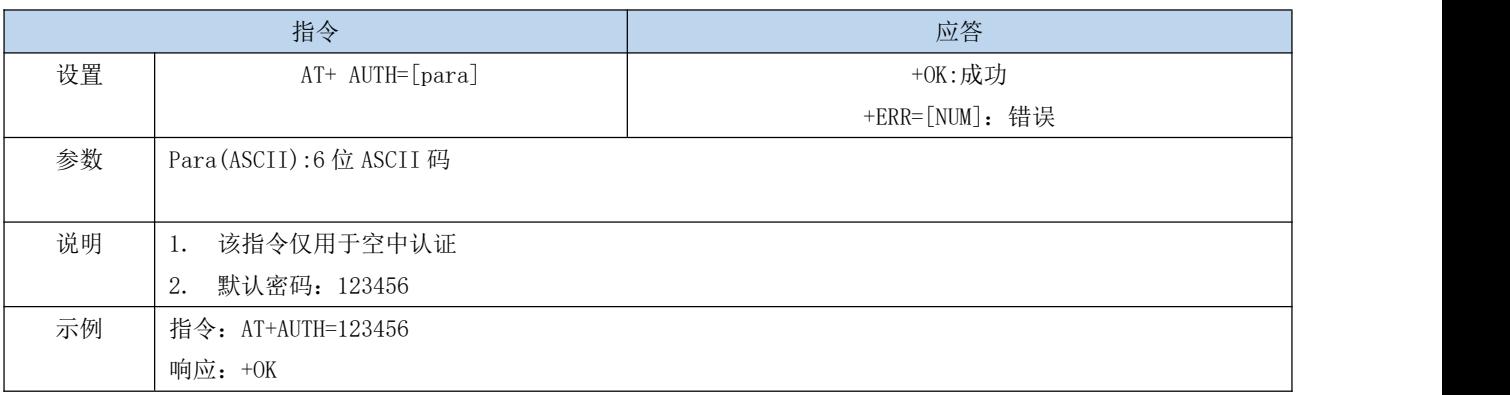

### 6.4.29 AT+UPDAUTH 重置认证密码

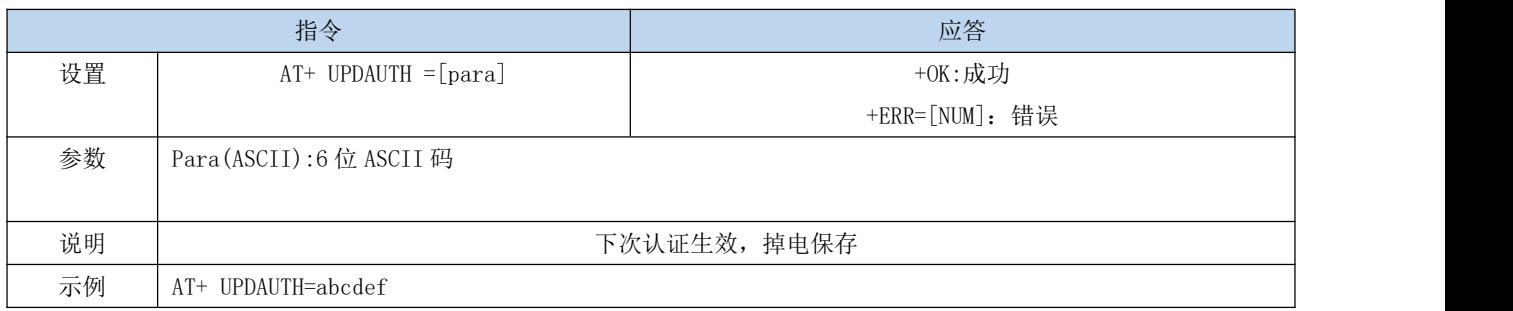

#### 6.4.30 AT+UUID 查询 UUID

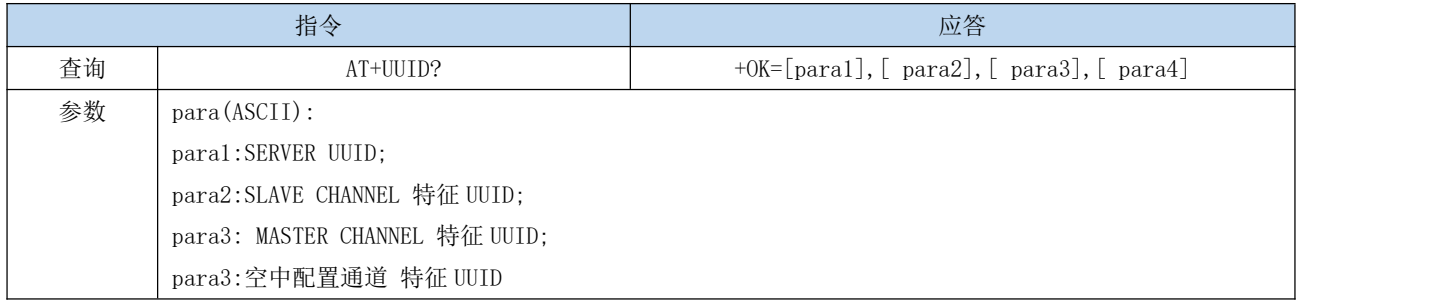

### 6.4.31 AT+UUIDSVR 蓝牙服务 UUID

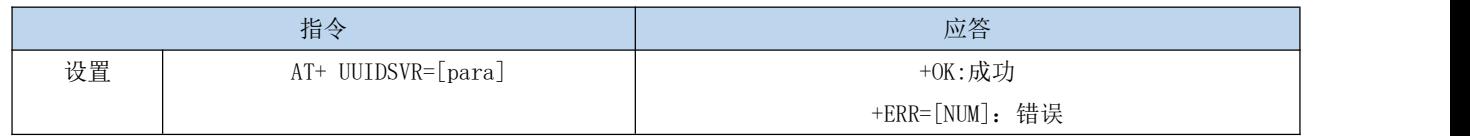

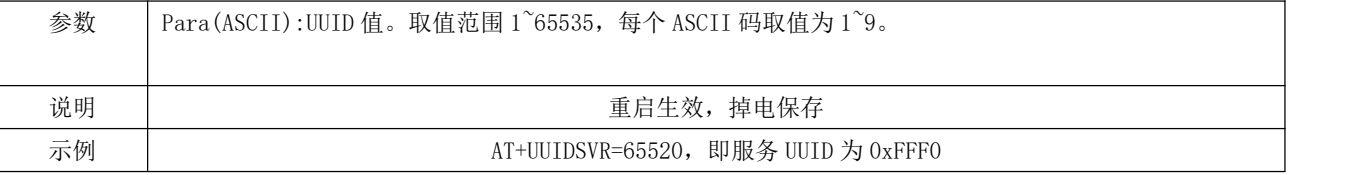

#### 6.4.32 AT+UUIDCHARA1 SLAVE CHANNEL 特征 UUID

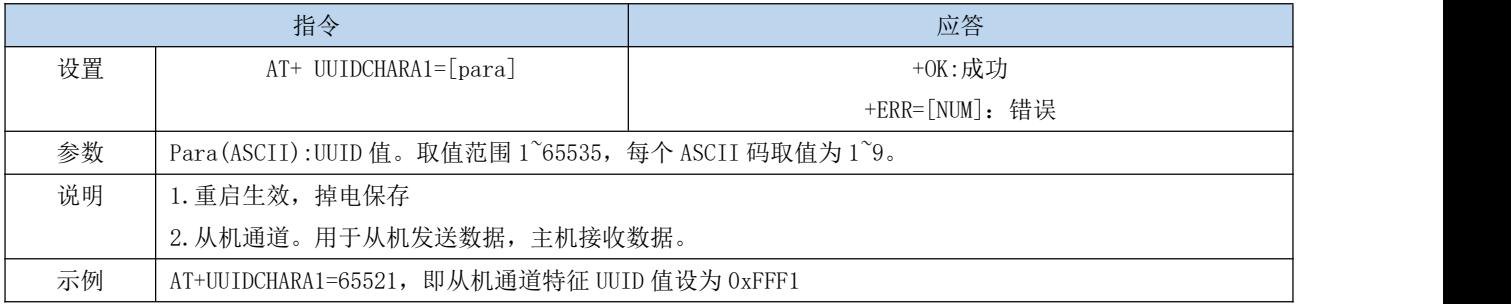

#### 6.4.33 AT+ UUIDCHARA2 MASTER CHANNEL 特征 UUID

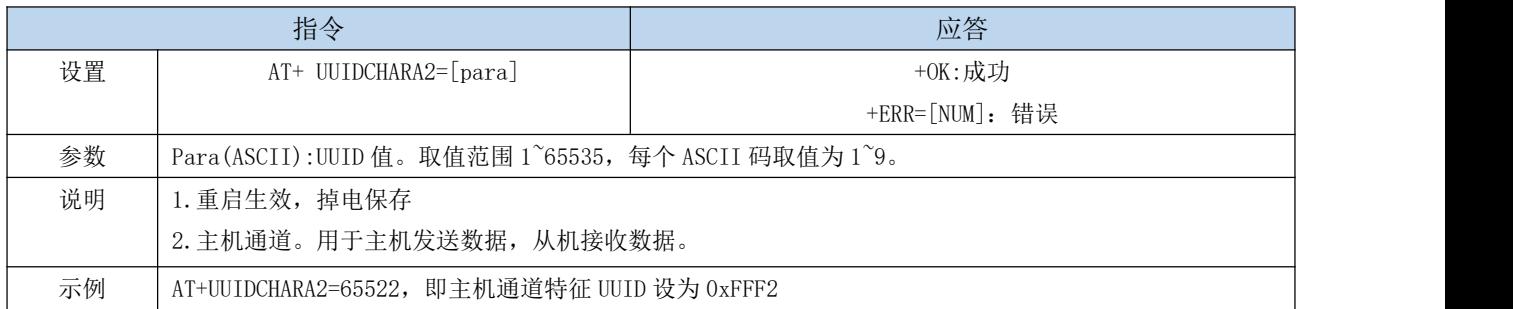

# <span id="page-24-0"></span>第七章 硬件设计

- 推荐使用直流稳压电源对该模块进行供电,电源纹波系数尽量小,模块需可靠接地;
- 请注意电源正负极的正确连接,如反接可能会导致模块永久性损坏;
- 请检查供电电源,确保在推荐供电电压之间,如超过最大值会造成模块永久性损坏;
- 请检查电源稳定性,电压不能大幅频繁波动;
- 在针对模块设计供电电路时,往往推荐保留 30%以上余量,有整机利于长期稳定地工作;
- 模块应尽量远离电源、变压器、高频走线等电磁干扰较大的部分;
- 高频数字走线、高频模拟走线、电源走线必须避开模块下方, 若实在不得已需要经过模块下方, 假设模块焊接在 Top Layer, 在模块接触部分的 Top Layer 铺地铜(全部铺铜并良好接地),必须靠近模块数字部分并走线在 Bottom Layer;
- 假设模块焊接或放置在 Top Layer, 在 Bottom Layer 或者其他层随意走线也是错误的, 会在不同程度影响模块的杂散以 及接收灵敏度;
- 假设模块周围有存在较大电磁干扰的器件也会极大影响模块的性能,跟据干扰的强度建议适当远离模块,若情况允许可 以做适当的隔离与屏蔽;
- 假设模块周围有存在较大电磁干扰的走线(高频数字、高频模拟、电源走线)也会极大影响模块的性能,跟据干扰的强 度建议适当远离模块,若情况允许可以做适当的隔离与屏蔽;
- 通信线若使用 5V 电平, 必须串联 1k-5.1k 电阻(不推荐, 仍有损坏风险);
- 尽量远离部分物理层亦为 2.4GHz 的 TTL 协议, 例如: USB3.0;
- 天线安装结构对模块性能有较大影响,务必保证天线外露,最好垂直向上。当模块安装于机壳内部时,可使用优质的天 线延长线,将天线延伸至机壳外部;
- 天线切不可安装于金属壳内部,将导致传输距离极大削弱。

### <span id="page-25-0"></span>第八章 常见问题

#### <span id="page-25-1"></span>9.1 传输距离不理想

- 当存在直线通信障碍时,通信距离会相应的衰减;
- 温度、湿度,同频干扰,会导致通信丢包率提高;
- 地面吸收、反射无线电波,靠近地面测试效果较差;
- 海水具有极强的吸收无线电波能力,故海边测试效果差;
- 天线附近有金属物体,或放置于金属壳内,信号衰减会非常严重;
- 功率寄存器设置错误、空中速率设置过高;
- 室温下电源低压低于推荐值,电压越低发功率越小;
- 使用天线与模块匹配程度较差或天线本身品质问题。

#### <span id="page-25-2"></span>9.2 模块易损坏

- 请检查供电电源,确保在推荐供电电压之间,如超过最大值会造成模块永久性损坏;
- 请检查电源稳定性,电压不能大幅频繁波动;
- 请确保安装使用过程防静电操作,高频器件静电敏感性;
- 请确保安装使用过程湿度不宜过高,部分元件为湿度敏感器件;
- 如果没有特殊需求不建议在过高、过低温度下使用。

#### <span id="page-25-3"></span>9.3 误码率太高

- 附近有同频信号干扰,远离干扰源或者修改频率、信道避开干扰;
- 电源不理想也可能造成乱码,务必保证电源的可靠性;
- 延长线、馈线品质差或太长,也会造成误码率偏高。

# <span id="page-26-0"></span>第九章 焊接作业指导

#### <span id="page-26-1"></span>9.1 回流焊温度

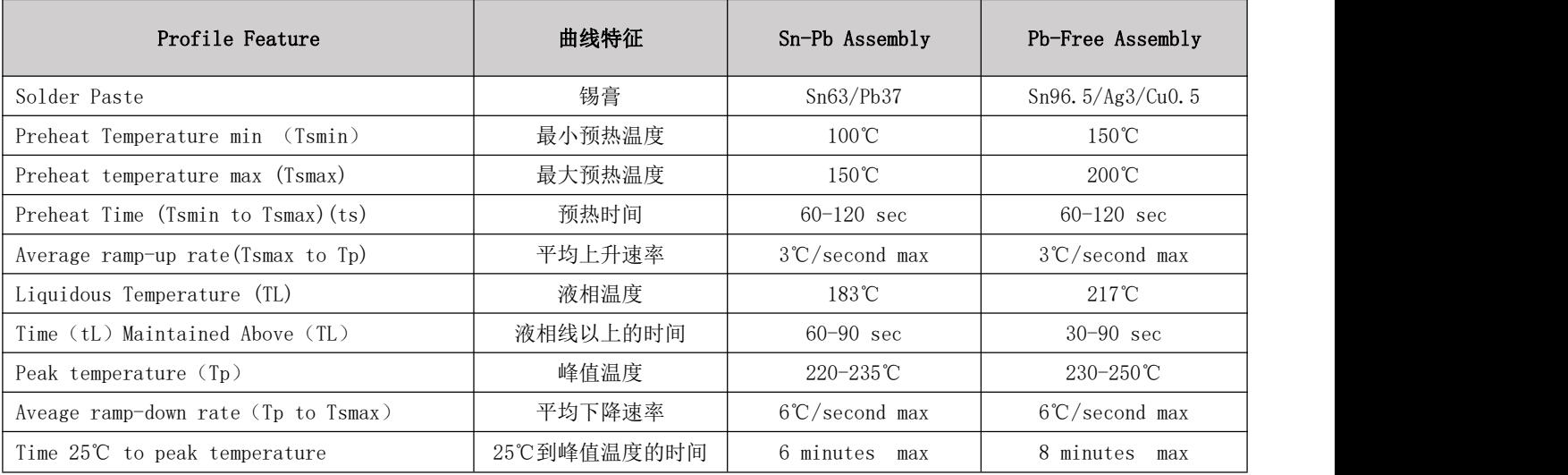

### <span id="page-26-2"></span>9.2 回流焊曲线图

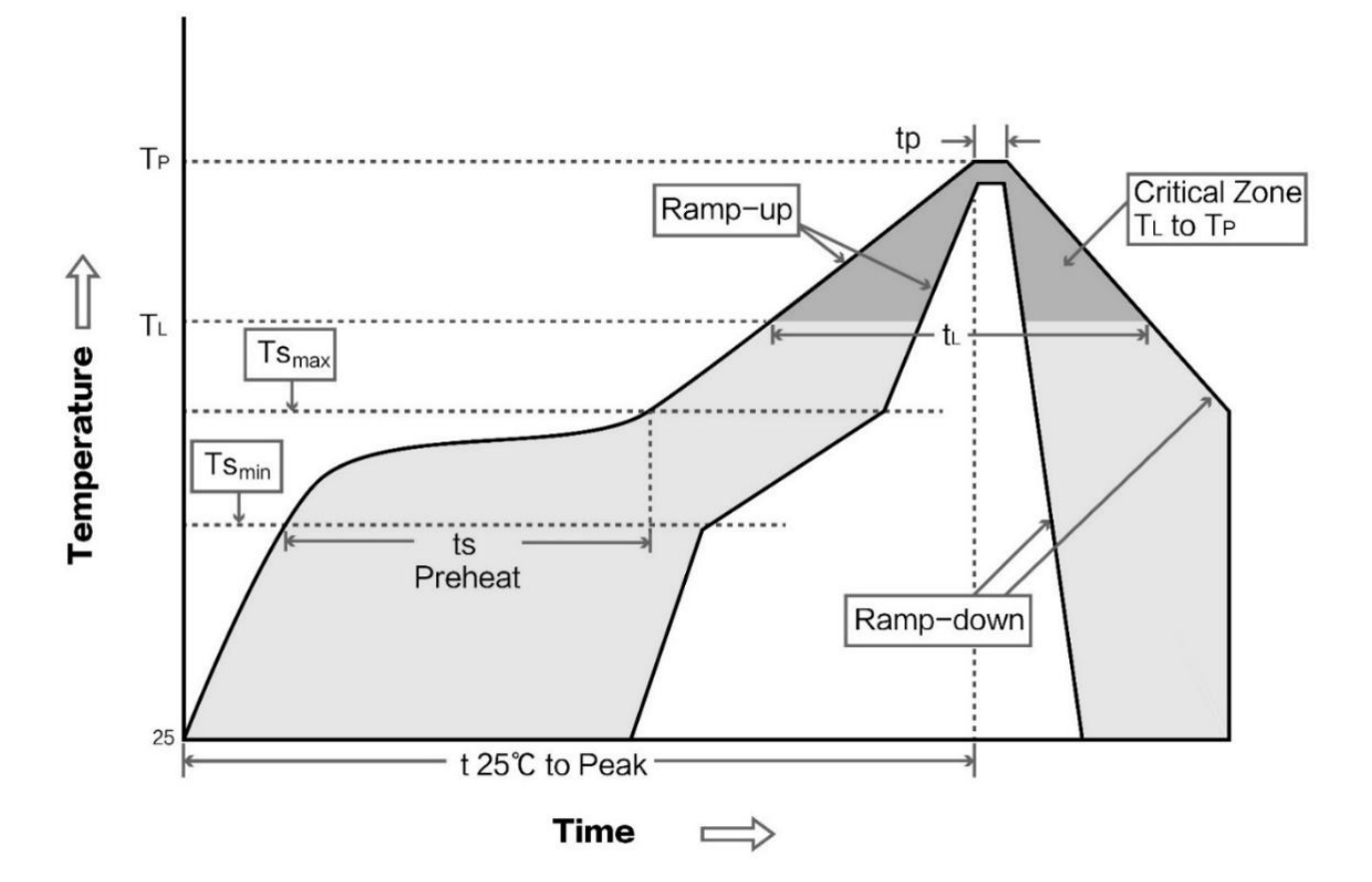

# <span id="page-27-0"></span>第十章 批量包装方式

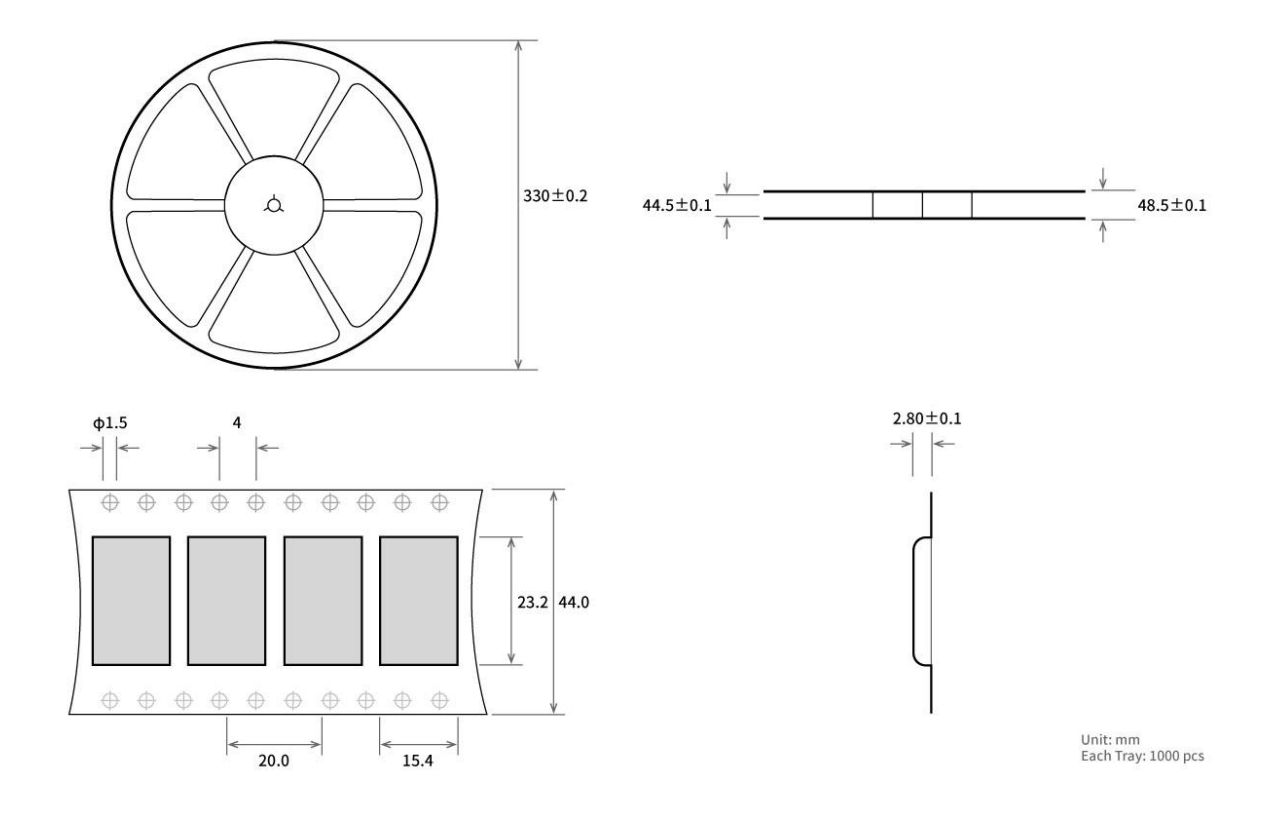

# <span id="page-27-1"></span>修订历史

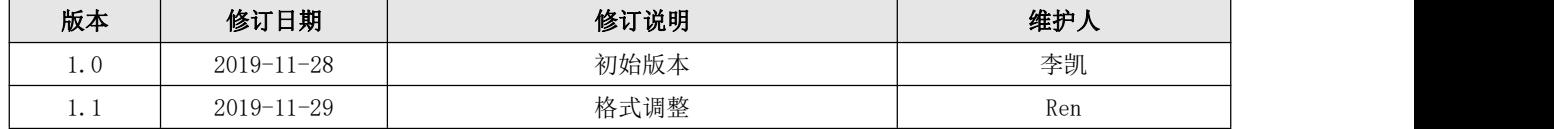

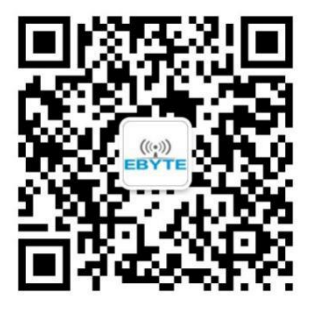

<span id="page-27-2"></span>关于我们

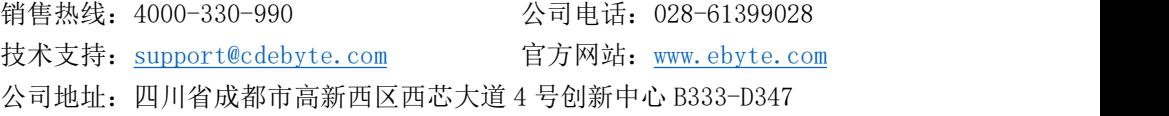

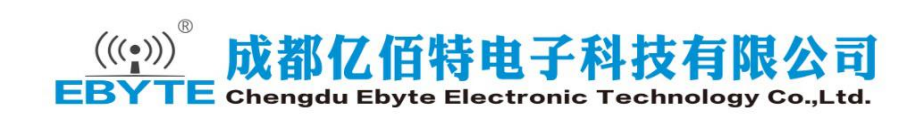